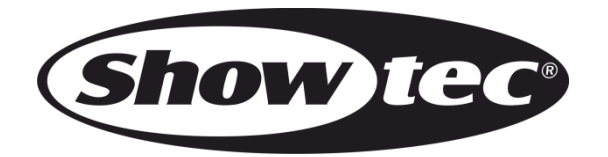

# **MANUALE UTENTE**

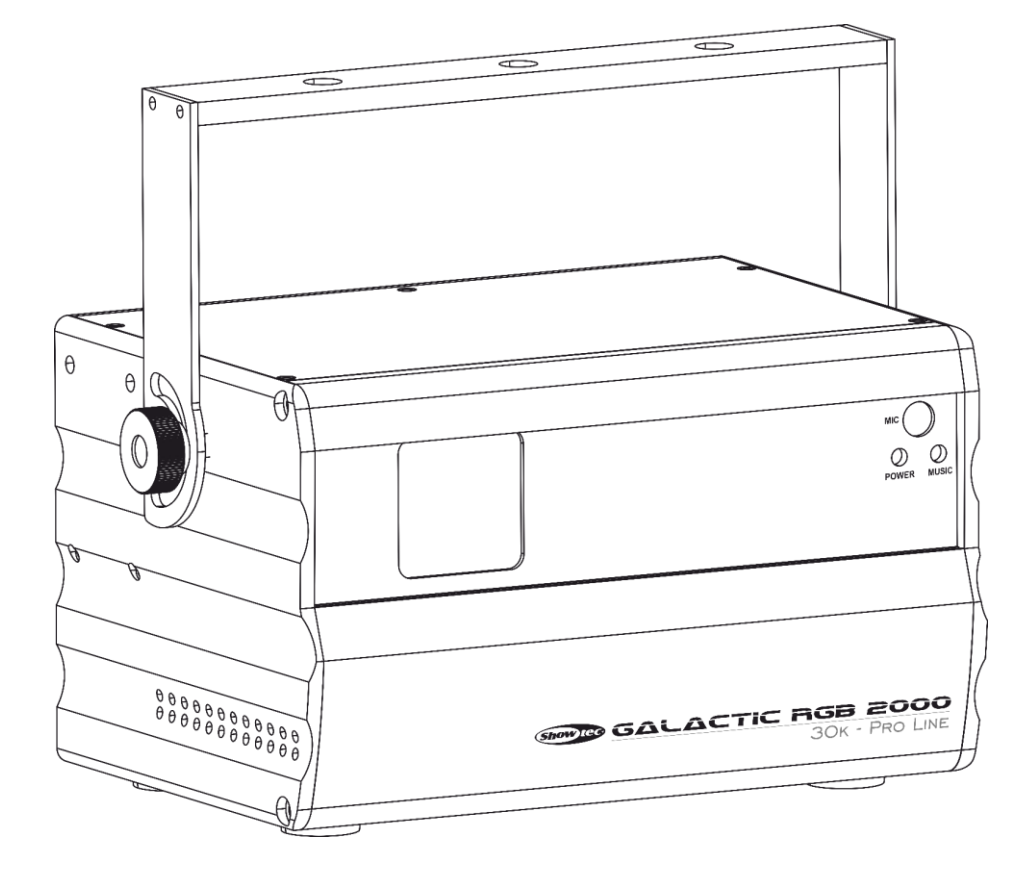

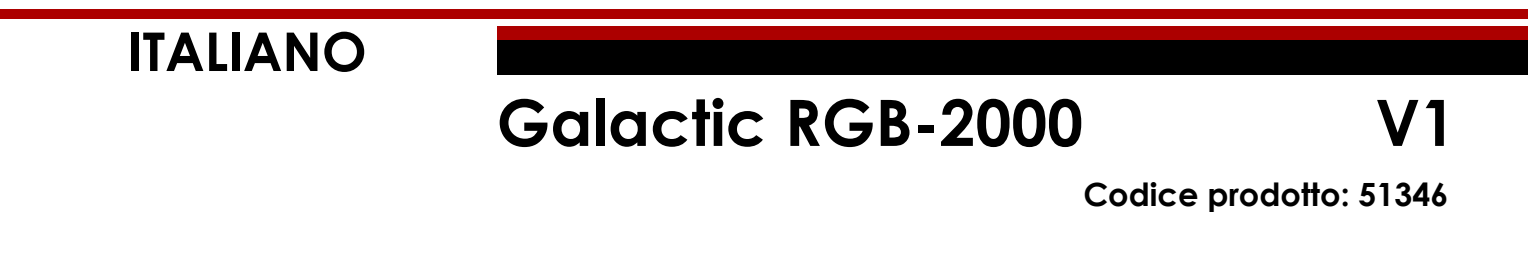

# **Prefazione**

Grazie per aver acquistato questo prodotto Showtec.

Lo scopo di questo manuale utente è quello di fornire istruzioni per l'uso corretto e sicuro di questo prodotto.

Conservare il manuale utente per riferimenti futuri, dato che costituisce parte integrante del prodotto. Il manuale utente deve essere conservato in un luogo facilmente accessibile.

Questo manuale d'uso contiene informazioni relativamente a:

- Istruzioni di sicurezza
- Uso previsto e non previsto del dispositivo
- Installazione e funzionamento del dispositivo
- Procedure per la manutenzione
- Guida alla risoluzione dei problemi
- Trasporto, stoccaggio e smaltimento del dispositivo

La mancata osservanza delle istruzioni di questo manuale d'uso può provocare gravi lesioni e danni alle cose.

©2020 Showtec. Tutti i diritti riservati.

Nessuna parte di questo documento può essere copiata, pubblicata o riprodotta in altro modo senza il previo consenso scritto di Highlite International.

Il design e le specifiche tecniche del prodotto sono soggette a variazioni senza preavviso.

Per la versione più recente di questo documento, vi invitiamo a visitare il nostro sito web [www.highlite.com](https://www.highlite.com/) oppure a contattarci all'indirizzo [service@highlite.com.](mailto:service@highlite.com)

Highlite International e i suoi fornitori di servizi autorizzati non sono responsabili di eventuali lesioni, danno, perdita diretta o indiretta, perdita economica o consequenziale o qualsiasi altra perdita derivante dall'uso, dall'incapacità di usare o dalla fiducia nelle informazioni contenute in questo documento.

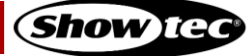

# Sommario

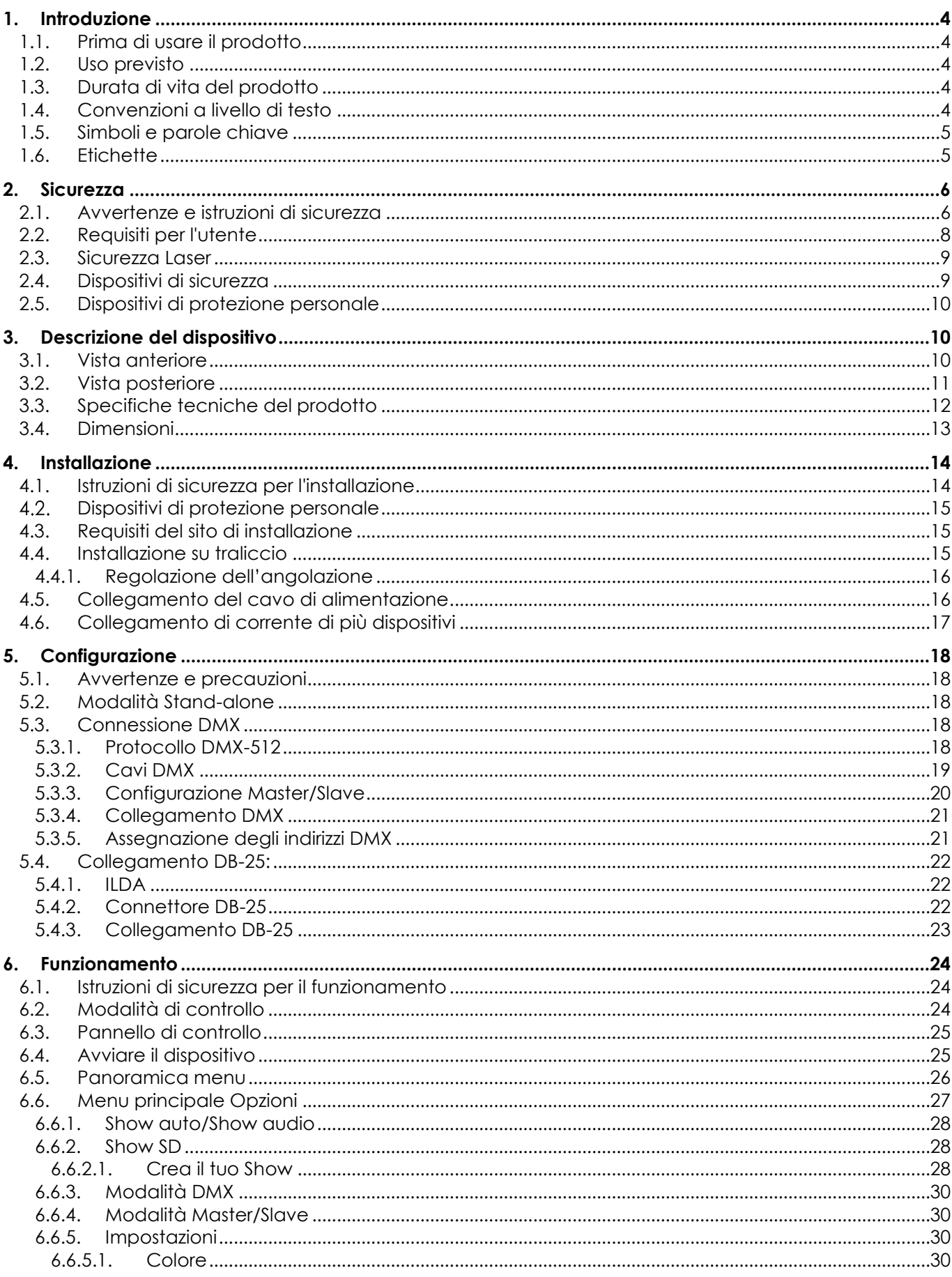

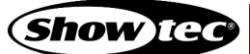

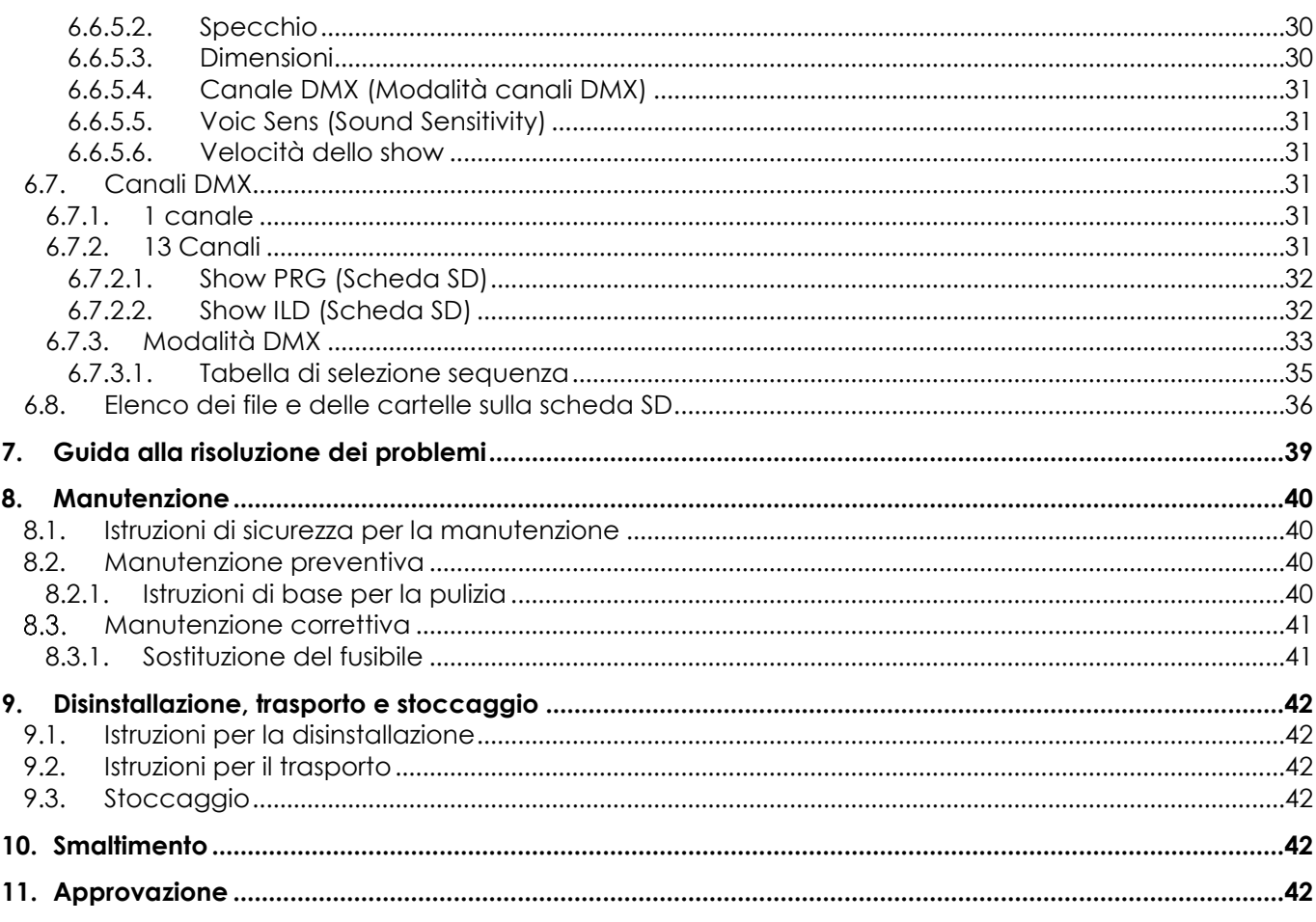

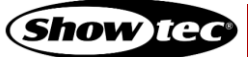

# <span id="page-4-0"></span>**1. Introduzione**

# <span id="page-4-1"></span>**1.1. Prima di usare il prodotto**

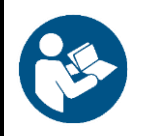

#### **Importante**

**Leggere e seguire le istruzioni di questo manuale d'uso prima di installare, far funzionare o eseguire interventi di manutenzione su questo prodotto.**

Il produttore non accetterà alcuna responsabilità per eventuali danni causati dalla mancata osservanza del presente manuale.

Dopo il disimballaggio, controllare il contenuto della confezione. Qualora una delle componenti manchi o sia danneggiata, invitiamo a contattare il proprio rivenditore Highlite International.

La confezione contiene:

- Showtec Galactic RGB-2000
- Cavo di alimentazione da Schuko a Pro (lunghezza: 1,3m)
- Connettore prova dispositivo di blocco
- 2 tasti per l'interruttore a chiave
- Scheda SD Kingston (4GB)
- Manuale utente

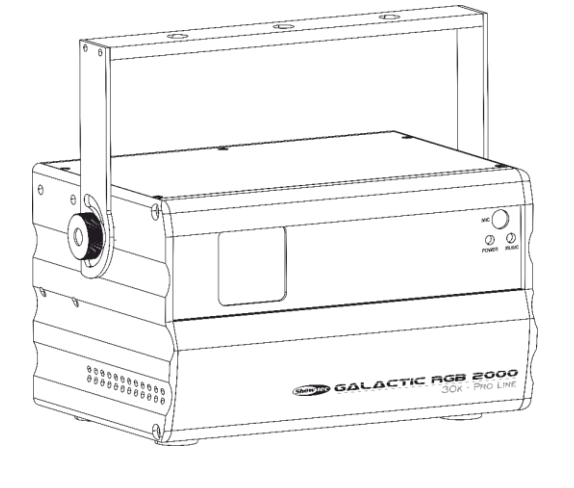

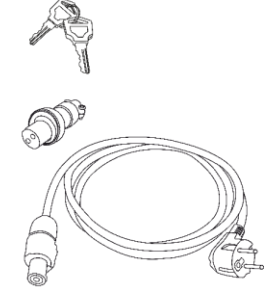

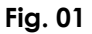

# <span id="page-4-2"></span>**1.2. Uso previsto**

Questo dispositivo è destinato a un uso professionale come proiettore laser per produrre display laser o effetti di spettacolo. Questo prodotto è adatto unicamente per l'installazione in spazi chiusi. Questo dispositivo non è adatto per essere usato presso abitazioni private.

Qualsiasi altro uso, non menzionato nella sezione "Uso previsto", è ritenuto un uso non previsto e non corretto.

#### <span id="page-4-3"></span>**1.3. Durata di vita del prodotto**

Questo dispositivo non è stato progettato per un uso permanente. Quando non è in funzione, scollegare il dispositivo dall'alimentazione elettrica. Ciò ridurrà l'usura e migliorerà al tempo stesso la durata di vita del dispositivo.

#### <span id="page-4-4"></span>**1.4. Convenzioni a livello di testo**

In tutto il manuale utente vengono utilizzate le seguenti convenzioni di testo:

- Pulsanti: Tutti i nomi dei pulsanti sono in grassetto, per esempio "Premere i pulsanti **UP/DOWN**".
- Riferimenti: I riferimenti ai capitoli e alle parti del dispositivo sono in grassetto, per esempio: "Cfr. il capitolo **2**. **Sicurezza**", "ruotare la **vite di regolazione (02)**"
- 0–255: Definisce un range di valori
- Note: **Nota:** (in grassetto) è seguito da informazioni utili o suggerimenti

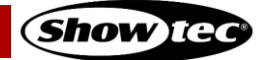

# <span id="page-5-0"></span>**1.5. Simboli e parole chiave**

Le note di sicurezza e le avvertenze sono indicate in tutto il manuale utente da segnali di sicurezza.

Seguire sempre le istruzioni fornite nel presente manuale utente.

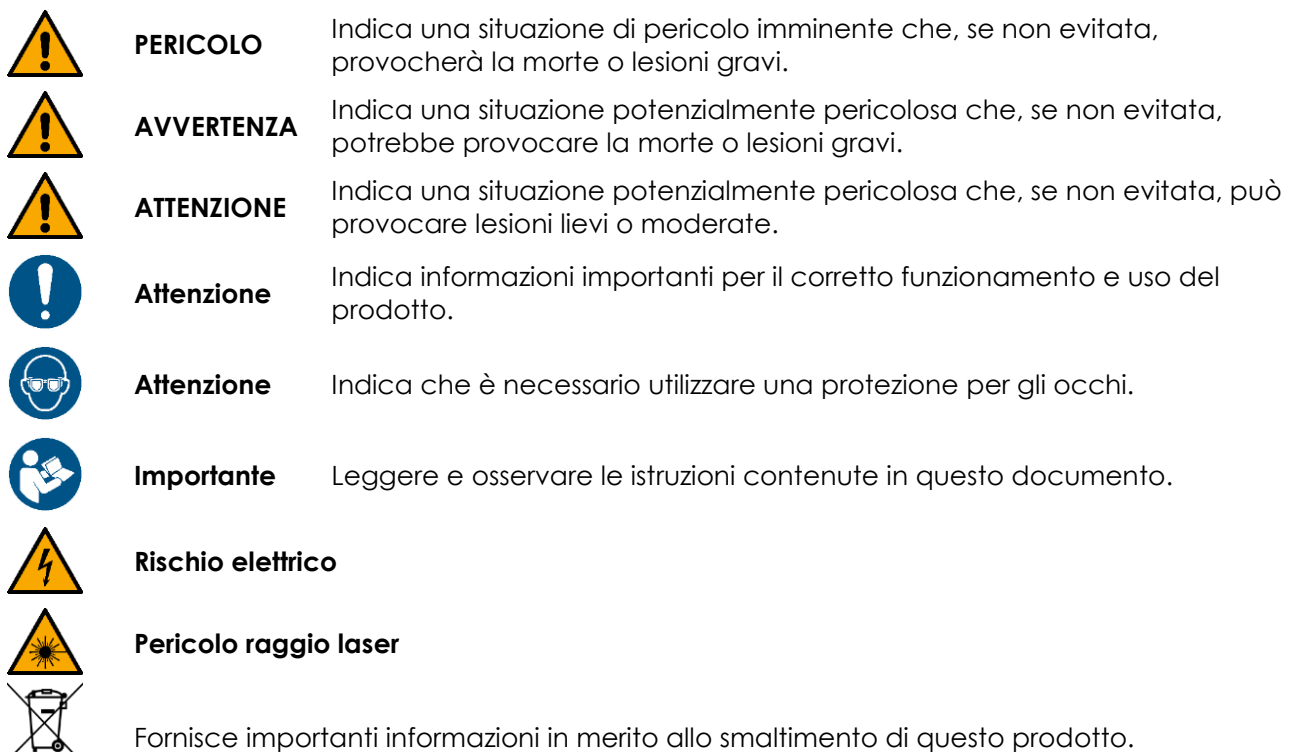

# <span id="page-5-1"></span>**1.6. Etichette**

Questo dispositivo è un dispositivo laser di classe 4 ed è dotato delle seguenti etichette e avvertenze di pericolo. Cfr. la Fig. 02 per la posizione delle etichette.

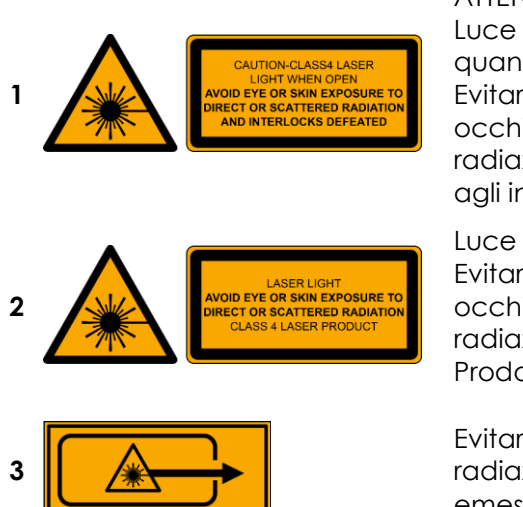

ATTENZIONE Luce laser di classe 4 quando aperto Evitare l'esposizione degli occhi o della pelle alle radiazioni dirette o disperse e agli interblocchi disattivati

Luce laser Evitare l'esposizione degli occhi o della pelle alle radiazioni dirette o disperse. Prodotto laser di classe 4

Evitare l'esposizione - la radiazione laser viene emessa da questa apertura

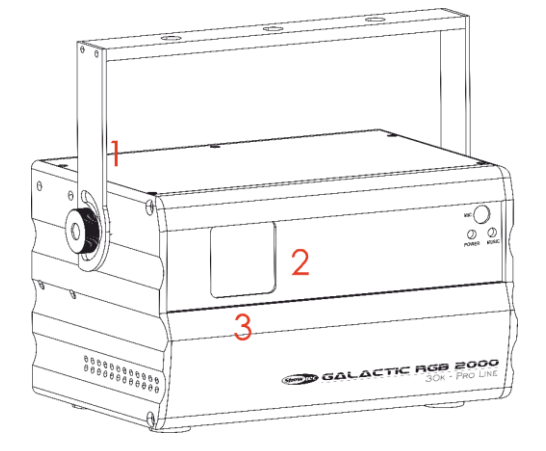

# <span id="page-6-0"></span>**2. Sicurezza**

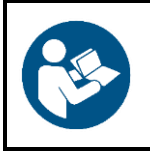

#### **Importante**

**Leggere e seguire le istruzioni di questo manuale d'uso prima di installare, far funzionare o eseguire interventi di manutenzione su questo prodotto.**

Il produttore non accetterà alcuna responsabilità per eventuali danni causati dalla mancata osservanza del presente manuale.

# <span id="page-6-1"></span>**2.1. Avvertenze e istruzioni di sicurezza**

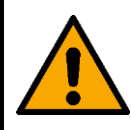

**PERICOLO Pericolo per i bambini**

Il dispositivo va usato unicamente da persone adulte. Il dispositivo deve essere installato fuori dalla portata dei bambini.

Non lasciare i vari componenti dell'imballaggio (sacchetti di plastica, polistirene, chiodi, ecc.) alla portata dei bambini. Il materiale di imballaggio è una potenziale fonte di pericolo per i bambini.

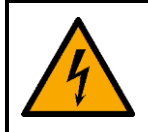

# **PERICOLO**

**Scossa elettrica causata da una tensione pericolosa all'interno**

Ci sono aree all'interno del dispositivo in cui può essere presente una tensione tattile pericolosa.

- Non aprire il dispositivo e non rimuovere nessuna copertura.
- Non azionare il dispositivo se i coperchi o l'alloggiamento sono aperti. Prima dell'uso, verificare che l'alloggiamento sia saldamente chiuso e che tutte le viti siano serrate correttamente.
- Scollegare il dispositivo dall'alimentazione elettrica prima di eseguire interventi di servizio e di manutenzione, e quando il dispositivo non è in uso.

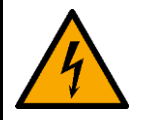

#### **PERICOLO**

**Scossa elettrica causata da un cortocircuito**

Questo dispositivo rientra nella classe di protezione IEC I.

- Verificare che il dispositivo sia sempre collegato in modo elettrico alla terra! Collegare il dispositivo solo a una presa di corrente con collegamento a terra.
- Non coprire il collegamento a terra.
- Non bypassare l'interruttore termostatico o i fusibili.
- In caso di sostituzione servirsi unicamente di fusibili dello stesso tipo e amperaggio.
- Non permettere che il cavo di alimentazione entri in contatto con altri cavi. Maneggiare il cavo di alimentazione e tutti i cavi di corrente prestando attenzione.
- Non modificare, piegare, sottoporre a sforzo meccanico, mettere pressione, tirare o riscaldare mai il cavo di alimentazione.
- Verificare che il cavo di alimentazione non venga strozzato o danneggiato. Esaminare a intervalli regolari il cavo di alimentazione per rilevare eventuali difetti.
- Non immergere il dispositivo in acqua o altri liquidi. Non installare il dispositivo in un luogo in cui possono verificarsi allagamenti.
- Non utilizzare il dispositivo durante i temporali. Scollegare immediatamente il dispositivo dall'alimentazione elettrica.

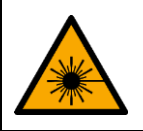

#### **PERICOLO Radiazione laser**

**Evitare l'esposizione degli occhi o della pelle alle radiazioni dirette o disperse.**

Questo prodotto è un dispositivo laser di classe 4 secondo la classificazione NEN-EN-IEC 60825-1:2014. Emette radiazioni visibili nell'intervallo di lunghezza d'onda 400-700 nm. L'esposizione al raggio laser diretto o diffuso può causare gravi danni agli occhi oltre che lesioni cutanee.

Prima di utilizzare questo dispositivo, verificare tutte le normative nazionali e internazionali applicabili in materia di sicurezza laser. L'utente è responsabile della sicurezza di tutte le persone presenti durante l'uso del dispositivo laser.

- Non guardare nel raggio laser.
- Non esporre a questo dispositivo gli utenti di ottiche telescopiche, come ad esempio i binocoli.
- Non aprire il dispositivo e non modificarlo.
- Non utilizzare il dispositivo se l'alloggiamento o l'ottica sono danneggiati.
- Non puntare il raggio laser su persone o animali.
- Verificare che il raggio colpisca una superficie non riflettente e non combustibile.
- Non puntare il raggio laser su superfici riflettenti quali ad esempio finestre, specchi e metalli lucidi.
- Non utilizzare il dispositivo senza supervisione.

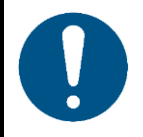

#### **Attenzione Rischio di incendio**

Se il raggio viene puntato in modo continuativo su un punto da una distanza ravvicinata, il raggio laser può bruciare i materiali.

Non puntare il raggio laser verso materiali che potrebbero incendiarsi.

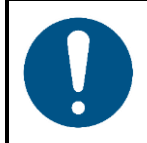

**Attenzione Alimentazione**

- Prima di collegare il dispositivo all'alimentazione, accertarsi che la corrente, la tensione e la frequenza corrispondano alla tensione di ingresso, alla corrente e alla frequenza specificate sull'etichetta informativa del dispositivo.
- Assicuratevi che l'area della sezione trasversale delle prolunghe e dei cavi di alimentazione sia sufficiente per il consumo di energia richiesto dal dispositivo.

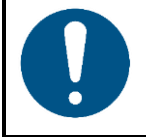

**Attenzione Sicurezza generale**

- Non inserire oggetti nelle prese di ventilazione.
- Non collegare il dispositivo a un pacco dimmer.
- Non accendere e spegnere il dispositivo a brevi intervalli. Ciò riduce la durata di vita del dispositivo.
- Non scuotere il dispositivo. Evitare di esercitare una pressione elevata in fase di installazione o utilizzo del dispositivo.
- Nel caso in cui il dispositivo cada o venga colpito, scollegarlo immediatamente dall'alimentazione elettrica.

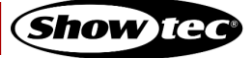

# **Galactic RGB-2000**

- Qualora il dispositivo sia esposto a variazioni estreme di temperatura (ad esempio dopo il trasporto), non accenderlo immediatamente. Lasciare che l'apparecchio raggiunga la temperatura ambiente prima di accenderlo, altrimenti potrebbe venire danneggiato dalla condensa che si forma.
- Qualora il dispositivo non funzioni correttamente, smettere subito di usarlo.

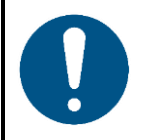

# **Attenzione**

**Unicamente per uso professionale Questo dispositivo deve essere usato unicamente per gli scopi per cui è stato progettato.**

Questo dispositivo è progettato per essere usato come proiettore laser professionale. Qualsiasi uso scorretto può portare a situazioni pericolose e provocare lesioni e danni materiali.

- Questo dispositivo non è adatto per essere usato presso abitazioni private.
- Questo dispositivo non è stato progettato per un uso permanente.
- Questo dispositivo non contiene parti riparabili dall'utente. Le eventuali modifiche non autorizzate al dispositivo ne invalidano la garanzia. Tali modifiche possono causare lesioni e danni materiali.

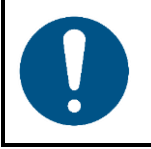

#### **Attenzione**

**Prima di ogni utilizzo, esaminare visivamente l'apparecchio per individuare eventuali difetti.**

Verificare che:

- Tutte le viti utilizzate per installare il dispositivo o le componenti del dispositivo siano ben fissate e non siano corrose.
- Verificare che i dispositivi di sicurezza non siano danneggiati.
- Verificare che non ci siano deformazioni su alloggiamenti, fissaggi e punti di montaggio.
- Verificare che la lente non sia incrinata o danneggiata.
- Verificare che i cavi di alimentazione non siano danneggiati e che non presentino segni di affaticamento del materiale.

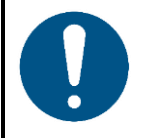

#### **Attenzione**

**Non esporre il dispositivo a condizioni che superano quelle della classe IP nominale.**

Questo dispositivo è classificato IP20. La classe IP (Ingress Protection) 20 fornisce protezione contro oggetti solidi superiori a 12 mm, come le dita, e nessuna protezione contro l'ingresso dannoso di acqua.

# <span id="page-8-0"></span>**2.2. Requisiti per l'utente**

Questo prodotto può essere utilizzato solo da persone istruite o esperte in materia. Le operazioni di installazione e manutenzione possono essere eseguite da persone istruite o esperte. Le operazioni di manutenzione vanno eseguite solo da persone esperte. Contattate il proprio rivenditore Highlite International per ulteriori informazioni in merito.

Questo prodotto non può essere utilizzato da persone comuni. Gli utenti, gli operatori e gli installatori devono aver ricevuto una formazione sufficiente in materia di sicurezza laser per poter garantire con precisione che l'esposizione massima consentita (MPE - Maximum Permissible Exposure) non venga superata nelle aree occupate dagli spettatori e che vengano mantenute le separazioni richieste tra gli spettatori e le proiezioni che superano l'MPE.

Le persone istruite sono state istruite e addestrate da una persona esperta, oppure sono supervisionate da una persona esperta, per compiti specifici e attività lavorative associate al funzionamento, all'installazione, all'assistenza e alla manutenzione di questo prodotto, in modo da poter identificare i rischi e prendere precauzioni per evitarli.

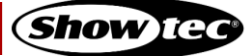

# **Galactic RGB-2000**

Le persone qualificate hanno una formazione o un'esperienza che consente loro di riconoscere i rischi e di evitare i pericoli associati al funzionamento, all'installazione, al servizio e alla manutenzione di questo prodotto.

Le persone "normali" sono tutte le persone diverse dalle persone istruite e dalle persone qualificate.

# <span id="page-9-0"></span>**2.3. Sicurezza Laser**

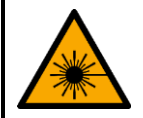

#### **ATTENZIONE**

**L'uso di comandi o regolazioni o l'esecuzione di procedure diverse rispetto a quelle indicate nel presente manuale possono comportare l'esposizione a radiazioni pericolose.**

Prima di utilizzare questo dispositivo, verificare tutte le normative nazionali e internazionali applicabili in materia di sicurezza laser. In alcuni Paesi possono essere previsti requisiti specifici, quali ad esempio autorizzazioni o notifiche governative per gli spettacoli, oppure divieti, come quello di non sottoporre a scansione laser gli spettatori senza le opportune protezioni.

Le esibizioni e gli spettacoli laser, in cui vengono utilizzati laser di classe 3B e/o di classe 4, devono essere supervisionati da un responsabile della sicurezza laser (LSO - Laser Safety Officer). Gli LSO sono addestrati a valutare e controllare i rischi del laser e sono responsabili della supervisione del controllo dei rischi del laser. La presenza di un LSO è consigliata, ma non richiesta, per le esibizioni e gli spettacoli laser in cui vengono utilizzati solo laser di classe 1, 1M, 2, 2M e/o 3R.

Durante le esibizioni e gli spettacoli laser non deve essere superata l'esposizione massima ammissibile (MPE - Maximum Permissible Exposure) applicabile per gli occhi e per la pelle. Una persona non deve in nessun caso essere esposta a radiazioni laser che superano l'MPE applicabile per gli occhi e per la pelle. L'MPE per gli spettatori, il personale ausiliario e i performer è specificato nelle norme IEC 60825-14, IEC 60825-3 e nelle normative locali applicabili in materia di laser.

Ogni volta, prima di mettere in funzione il dispositivo, accertarsi che:

- Il raggio sia allineato e si interrompa in modo adeguato
- Tutti i controlli, compresi i dispositivi di protezione contro l'interruzione della scansione e i controlli per l'arresto di emergenza, funzionino correttamente
- I segnali di avvertenza e le barriere siano posizionati in modo adeguato
- Tutte le componenti siano montate in modo sicuro e bloccate in posizione

Il dispositivo dovrebbe essere fissato e protetto da errori di allineamento o di regolazione tra il completamento dell'allineamento e l'inizio della visualizzazione o dello show laser.

#### <span id="page-9-1"></span>**2.4. Dispositivi di sicurezza**

Questo dispositivo è dotato di un interruttore a chiave e di un connettore di interblocco a distanza. L'interruttore a chiave impedisce che persone non autorizzate e non debitamente formate possano servirsi del dispositivo. Se la chiave viene rimossa, non sarà possibile azionare il dispositivo.

Il connettore di interblocco a distanza consente di collegare un interblocco a distanza (non fornito in dotazione). Quando si preme l'interblocco a distanza, la radiazione laser viene interrotta in modo immediato. Consigliamo di acquistare un interblocco a distanza. Verificare le normative locali, dato che in alcuni paesi non è consentito utilizzare il dispositivo senza un interblocco a distanza.

A fini di test e programmazione sarà possibile servirsi del connettore di prova fornito in dotazione. Se il connettore di prova non è inserito nel connettore di interblocco a distanza, non sarà possibile utilizzare il dispositivo.

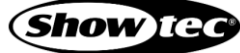

# <span id="page-10-0"></span>**2.5. Dispositivi di protezione personale**

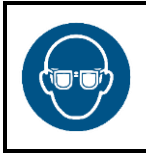

#### **Attenzione**

**In fase di allineamento e configurazione utilizzare occhiali protettivi per il laser.**

Per i laser di Classe 4 è necessario indossare occhiali protettivi. Accertarsi di seguire tutte le normative nazionali e specifiche del sito.

In fase di allineamento e l'installazione, servirsi di occhiali protettivi conformi ai requisiti della norma EN 208. In tutti gli altri casi, gli occhiali protettivi per il laser devono essere conformi alla norma EN 207.

# <span id="page-10-1"></span>**3. Descrizione del dispositivo**

Il dispositivo Showtec Galactic RGB-2000 è un proiettore laser a elevata potenza e dotato di molti effetti straordinari.

# <span id="page-10-2"></span>**3.1. Vista anteriore**

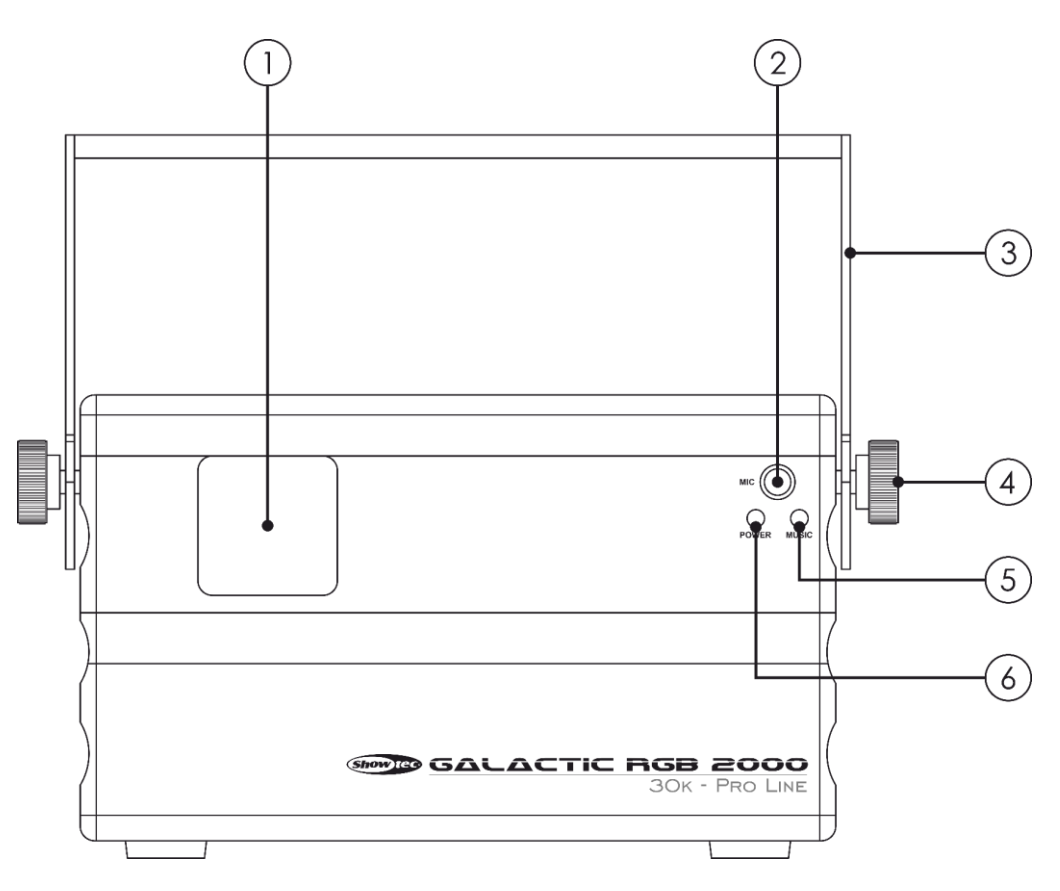

- 01) Apertura del raggio laser
- 02) Microfono integrato
- 03) Staffa di montaggio
- 04) 2 viti di regolazione
- 05) Indicatore LED di controllo audio
- 06) Indicatore LED di alimentazione

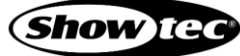

# <span id="page-11-0"></span>**3.2. Vista posteriore**

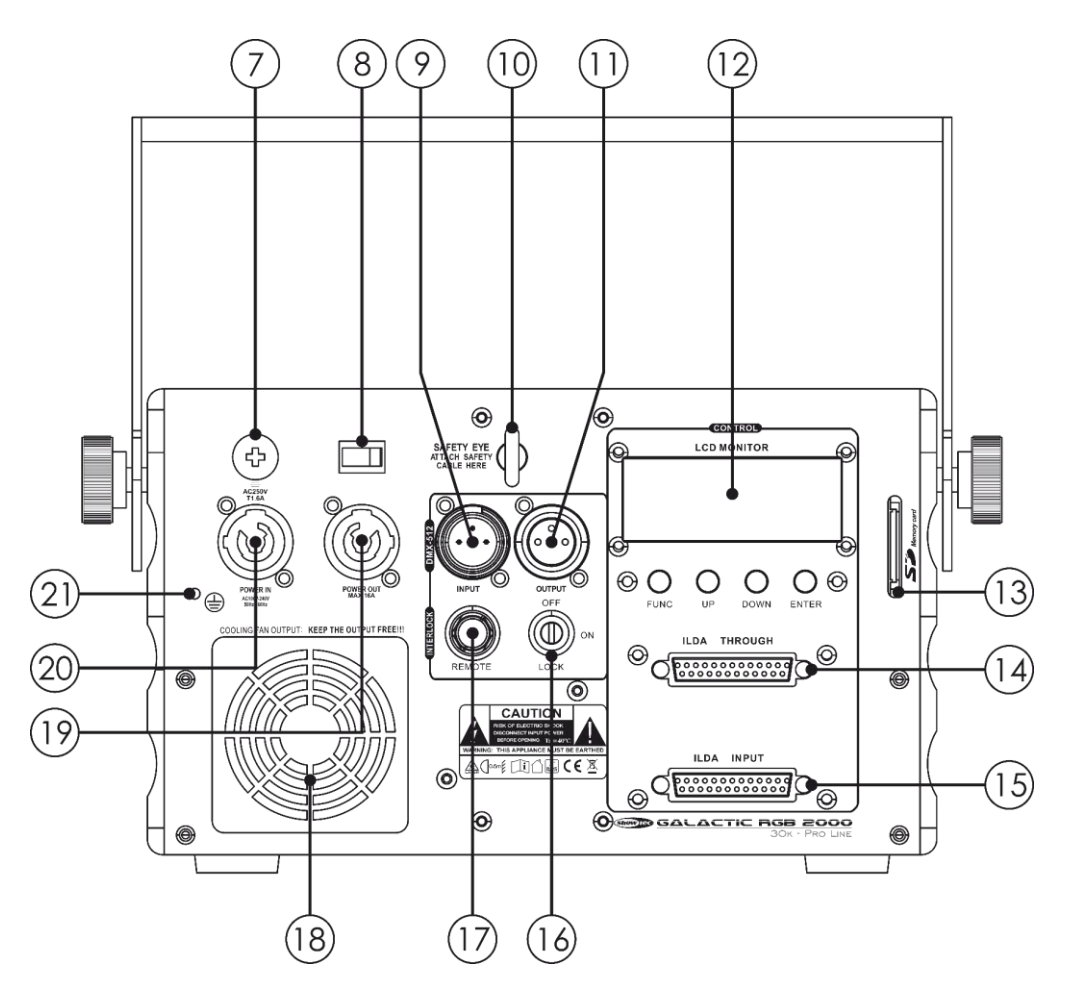

- 07) Fusibile 5KT1,6AL/250V
- 08) Interruttore di alimentazione ON/OFF
- 09) Connettore di segnale DMX a 3 poli INGRESSO
- 10) Occhiello di sicurezza
- 11) USCITA connettore segnale DMX 3-poli
- 12) Pannello di controllo: Display LCD + pulsanti di controllo
- 13) Alloggiamento SD
- Connettore di THROUGH DB-25 compatibile con ILDA
- 15) INGRESSO connettore DB-25, compatibile ILDA
- 16) Interruttore
- 17) Connettore del dispositivo di blocco remoto
- Ventola di raffreddamento
- USCITA connettore di alimentazione Pro 100–240 V (Grigio)
- 20) INGRESSO connettore di alimentazione Pro 100-240 V (Blu)
- Connessione di terra (massa)

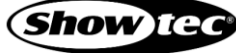

# <span id="page-12-0"></span>**3.3. Specifiche tecniche del prodotto**

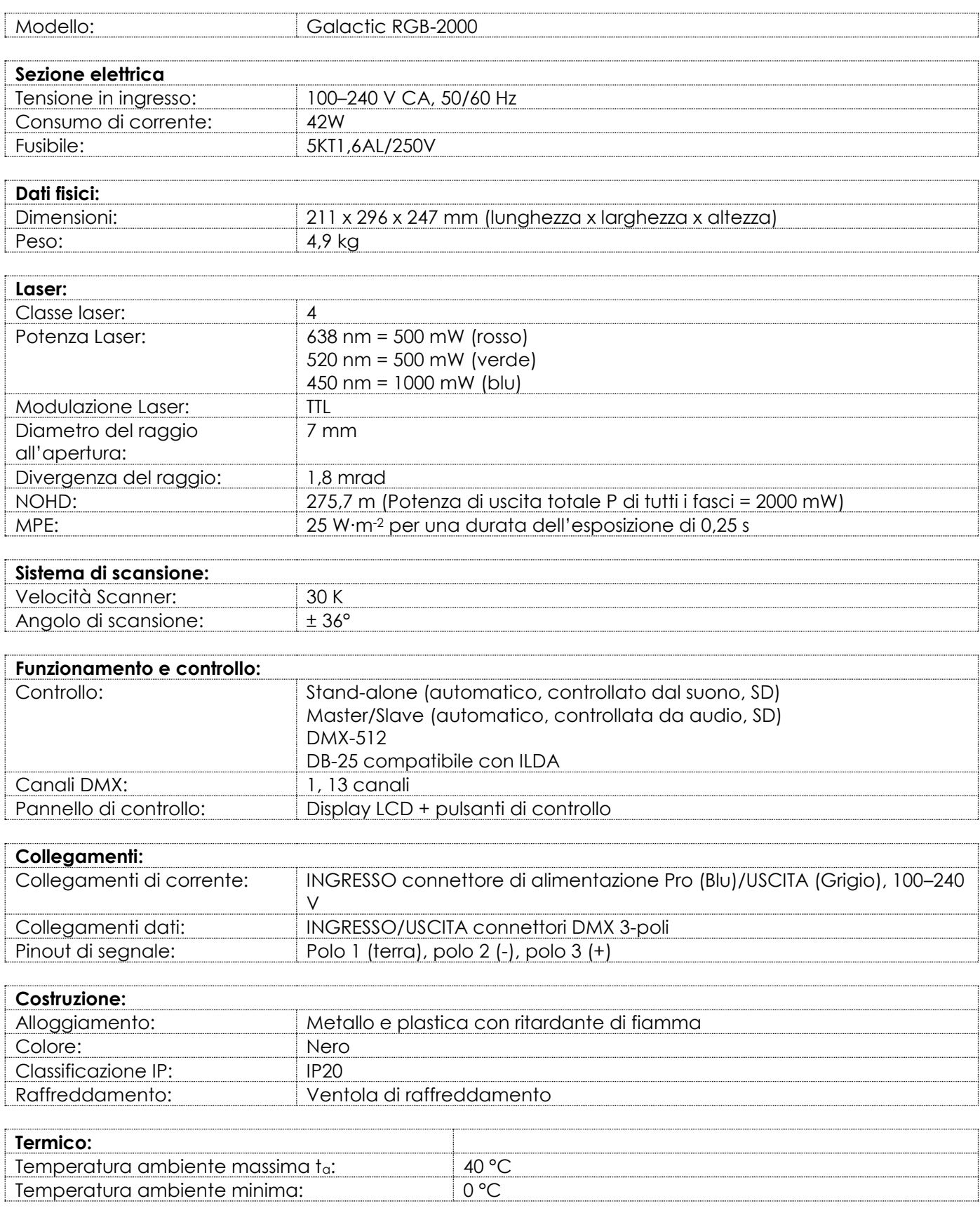

# <span id="page-13-0"></span>**3.4. Dimensioni**

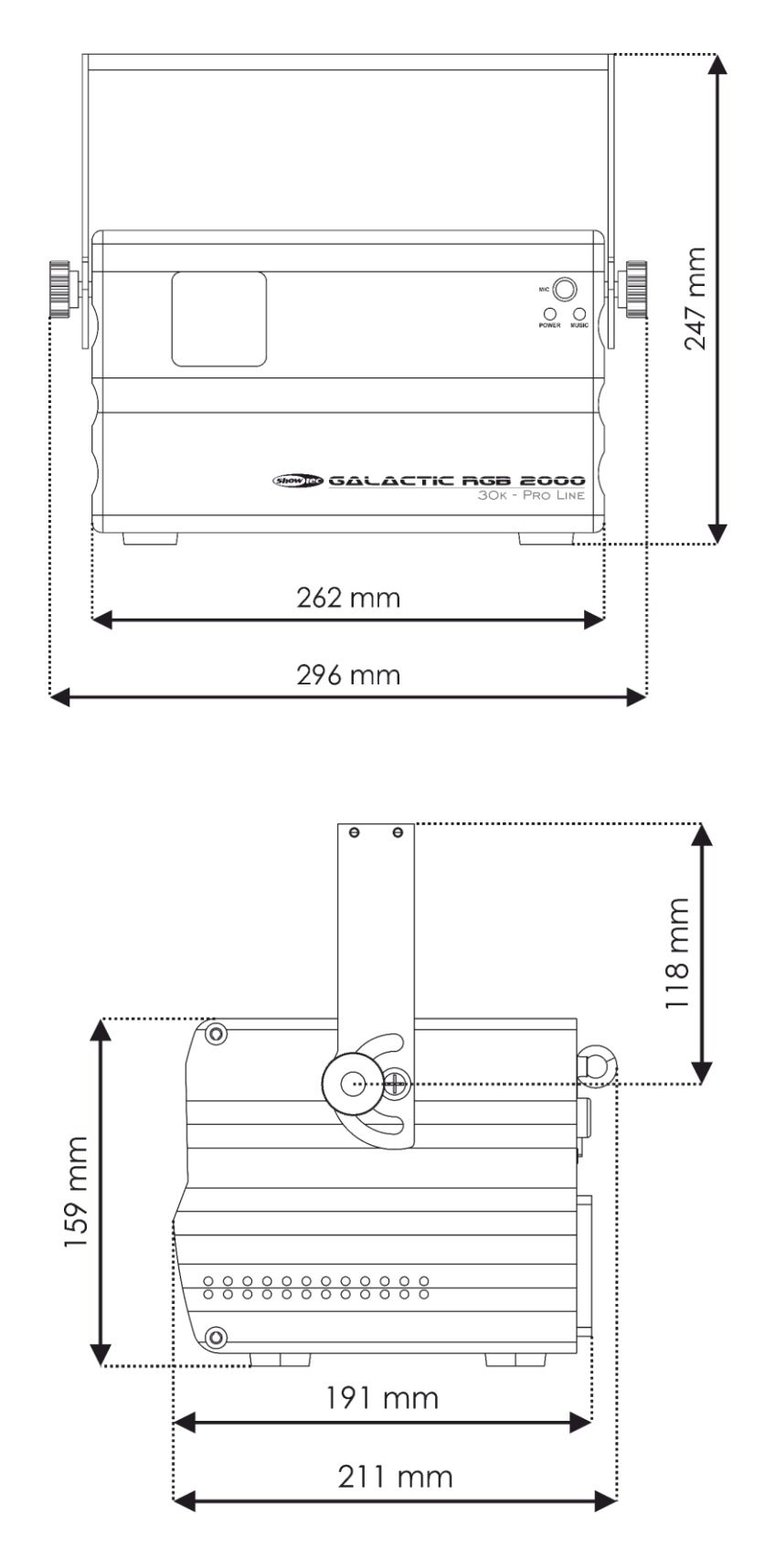

**Fig. 05**

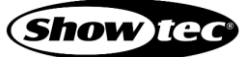

# <span id="page-14-0"></span>**4. Installazione**

# <span id="page-14-1"></span>**4.1. Istruzioni di sicurezza per l'installazione**

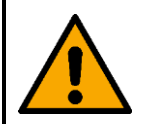

#### **AVVERTENZA Un'errata installazione potrebbe provocare gravi danni a persone e oggetti!**

In caso di utilizzo di sistemi a traliccio, l'installazione deve essere eseguita unicamente da persone istruite o qualificate.

- Accertarsi che il dispositivo sia montato in modo saldo per evitare movimenti dovuti a vibrazioni o urti.
- Attenersi a tutte le norme di sicurezza europee, nazionali e locali applicabili in materia di rigging e installazione su traliccio.

Il dispositivo deve essere installato in modo tale che vi sia una distanza di almeno 3 m in altezza e 2,5 m lateralmente tra il raggio laser che supera l'errore massimo tollerato dagli spettatori e la superficie su cui questi ultimi dovrebbero sostare.

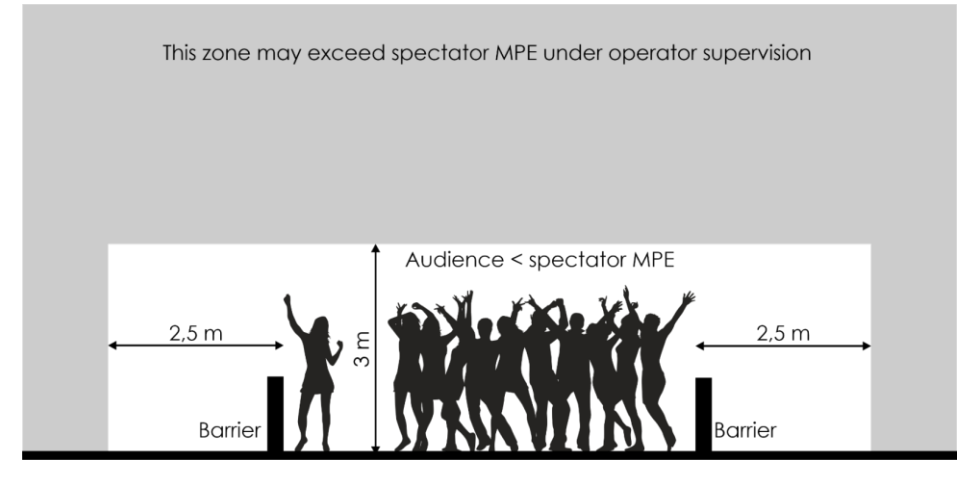

#### **Fig. 07**

Se il display o lo spettacolo laser non è sotto il controllo continuo di un operatore che può interrompere immediatamente la radiazione laser in caso di problemi, l'errore massimo tollerato non deve superare di 5 volte l'errore massimo tollerato dagli spettatori nello spazio compreso tra 3 m e 6 m al di sopra della superficie su cui questi ultimi dovrebbero sostare.

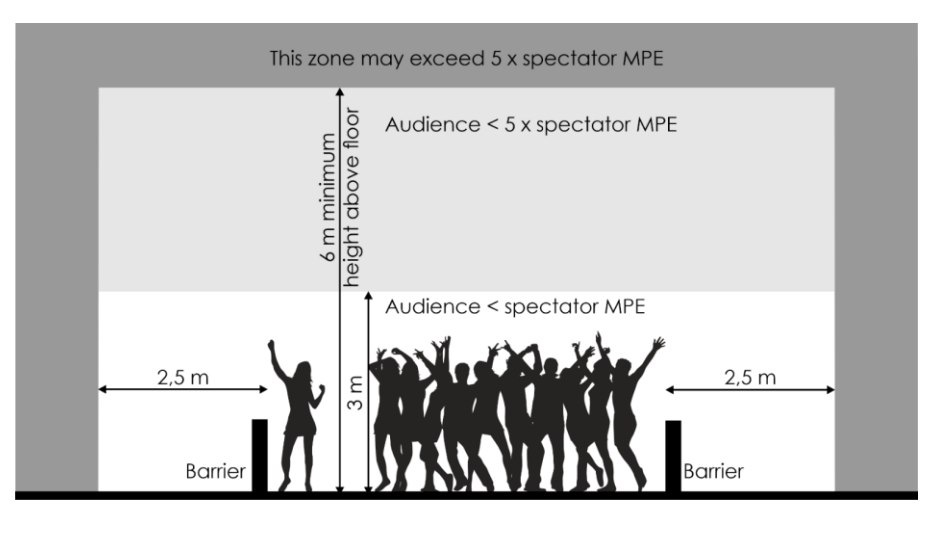

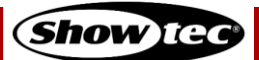

#### <span id="page-15-0"></span> $4.2.$ **Dispositivi di protezione personale**

Durante l'installazione e l'installazione su tralicci, indossare l'equipaggiamento di protezione personale in conformità con le norme nazionali e specifiche del sito.

# <span id="page-15-1"></span>**4.3. Requisiti del sito di installazione**

- L'apparecchio può essere utilizzato unicamente in ambienti interni.
- La distanza minima da altri oggetti deve essere superiore a 0,5 m.
- $\bullet$  La temperatura ambiente massima  $t_a = 40^{\circ}$ C non deve mai essere superata.
- <span id="page-15-2"></span>● L'umidità relativa non deve superare il 50% con una temperatura ambiente di 40°C.

#### **4.4. Installazione su traliccio**

Il dispositivo può essere posizionato su una superficie piana o montato su un traliccio o su un'altra struttura di sollevamento. Accertarsi che tutti i carichi rientrino nei limiti prestabiliti della struttura di supporto.

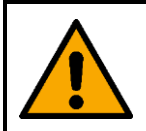

#### **ATTENZIONE Limitare l'accesso sotto l'area di lavoro durante le operazioni di montaggio e/o smontaggio.**

Per montare il dispositivo, seguire i passaggi indicati qui di seguito:

- Utilizzare un morsetto per fissare il dispositivo alla struttura di supporto, come mostrato nella Fig. 09. Accertarsi che il dispositivo non possa muoversi liberamente.
- Fissare il dispositivo con una sospensione secondaria, ad esempio un cavo di sicurezza. Accertarsi che la sospensione secondaria sia in grado di sostenere 10 volte il peso del dispositivo. Ove possibile, la sospensione secondaria dovrebbe essere fissata a una struttura di supporto indipendente dalla sospensione primaria. Far passare il cavo di sicurezza nell'**occhiello di sicurezza (10)**, come indicato nella Fig. 09.

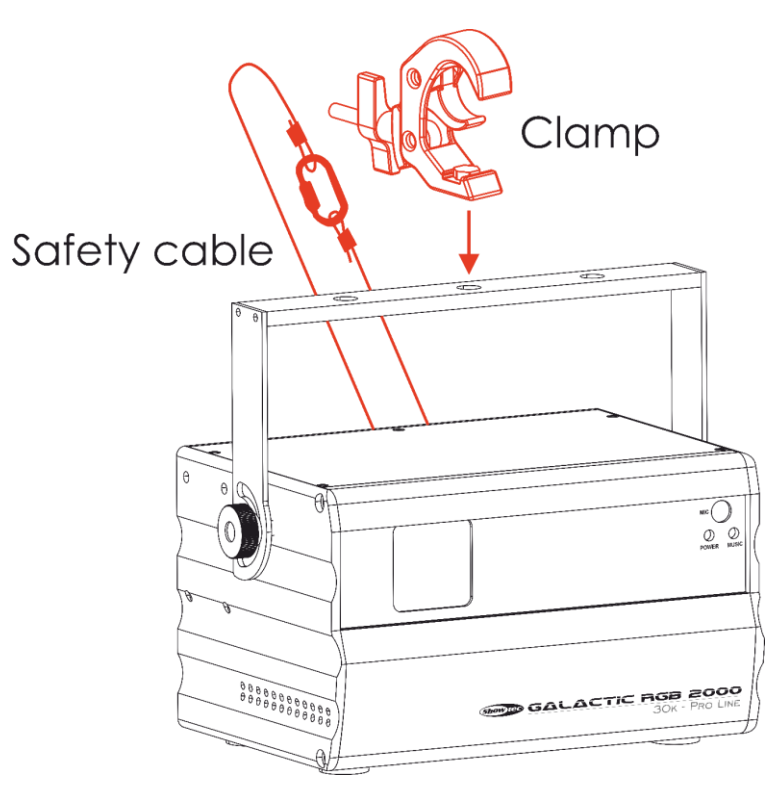

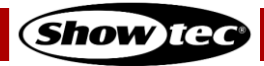

# **Galactic RGB-2000**

#### <span id="page-16-0"></span>**4.4.1. Regolazione dell'angolazione**

Sarà possibile regolare l'angolazione del dispositivo con le **viti di regolazione (04)**.

- 01) Ruotare le **viti di regolazione (04)** in senso antiorario per sbloccarle.
- 02) Inclinare il dispositivo fino all'angolazione desiderata (cfr. Fig. 10).
- Ruotare le **viti di regolazione (04)** in senso orario per bloccarle. Accertarsi che il dispositivo non possa muoversi liberamente dopo che le **viti di regolazione (04)** sono state serrate.

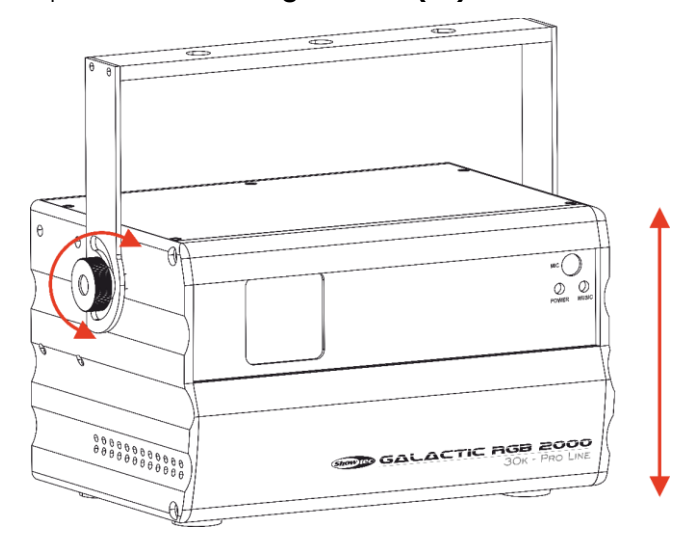

**Fig. 10**

## <span id="page-16-1"></span>**4.5. Collegamento del cavo di alimentazione**

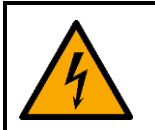

#### **PERICOLO Scossa elettrica causata da un cortocircuito**

Il dispositivo accetta un'alimentazione di rete CA a 100-240 V e 50/60 Hz. Non alimentare il dispositivo con altre tensioni o frequenze.

Questo dispositivo rientra nella classe di protezione IEC I. Assicurarsi che il dispositivo sia sempre collegato elettricamente alla terra (ground).

Prima di collegare il dispositivo alla presa di corrente:

- Accertarsi che l'alimentazione corrisponda alla tensione d'ingresso indicata sull'etichetta informativa del dispositivo.
- Accertarsi che la presa disponga di un collegamento a terra.

Collegare il dispositivo alla presa di uscita con una presa di alimentazione. Non collegare il dispositivo a un circuito dimmer, in quanto ciò potrebbe causare danni al dispositivo.

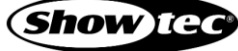

# <span id="page-17-0"></span>**4.6. Collegamento di corrente di più dispositivi**

Il dispositivo supporta il collegamento di corrente di più dispositivi. L'alimentazione può essere ritrasmessa a un altro dispositivo tramite il connettore power OUT. Si prega di notare che i connettori di ingresso e di uscita hanno un design diverso: un tipo di connettore non può essere collegato all'altro tipo di connettore.

Il collegamento dell'alimentazione di più dispositivi deve essere effettuato unicamente da persone istruite o esperte.

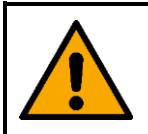

#### **AVVERTENZA**

**Un collegamento errato dell'alimentazione può portare a un sovraccarico del circuito elettrico e causare gravi lesioni e danni alle cose.**

Al fine di evitare un sovraccarico del circuito elettrico, quando si collegano più dispositivi:

- Usare cavi con una capacità di trasporto di corrente sufficiente. Il cavo di alimentazione fornito con il dispositivo non è adatto al collegamento di più dispositivi.
- Accertarsi che l'assorbimento totale di corrente del dispositivo e di tutti i dispositivi collegati non superi la capacità nominale dei cavi di alimentazione e dell'interruttore automatico.
- Non collegare più dispositivi su un collegamento di alimentazione rispetto al numero massimo consigliato.

Numero massimo raccomandato di dispositivi:

- $\bullet$  a 100–120 V: 40 dispositivi
- $\bullet$  a 200–240 V: 80 dispositivi

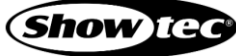

# <span id="page-18-0"></span>**5. Configurazione**

# <span id="page-18-1"></span>**5.1. Avvertenze e precauzioni**

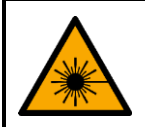

**PERICOLO Radiazione laser Evitare l'esposizione degli occhi o della pelle alle radiazioni dirette o disperse.**

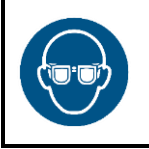

#### **Attenzione**

**In fase di allineamento e configurazione utilizzare occhiali protettivi per il laser.**

Per i laser di Classe 4 è necessario indossare occhiali protettivi. Accertarsi di seguire tutte le normative nazionali e specifiche del sito.

In fase di allineamento e l'installazione, servirsi di occhiali protettivi conformi ai requisiti della norma EN 208. In tutti gli altri casi, gli occhiali protettivi per il laser devono essere conformi alla norma EN 207.

Durante le operazioni di allineamento e messa a punto è necessario limitare l'accesso di persone non autorizzate all'area in cui le radiazioni laser superano l'errore massimo tollerato dagli spettatori. L'area temporanea controllata dal laser deve essere contrassegnata di conseguenza.

Seguire tutte le normative nazionali e specifiche del sito in materia di sicurezza laser.

# <span id="page-18-2"></span>**5.2. Modalità Stand-alone**

Quando il dispositivo Galactic RGB-2000 non è collegato a un controller o ad altri dispositivi, funziona come un dispositivo stand-alone. Può essere azionato manualmente con il pannello di controllo.

# <span id="page-18-3"></span>**5.3. Connessione DMX**

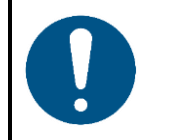

**Attenzione Collegare tutti i cavi dati prima di fornire l'alimentazione Scollegare l'alimentazione prima di collegare o scollegare i cavi dati.**

#### <span id="page-18-4"></span>**5.3.1. Protocollo DMX-512**

È necessario un collegamento dati seriale DMX per eseguire show di luci di uno o più dispositivi utilizzando un controller DMX-512 o per eseguire show sincronizzati di due o più dispositivi impostati in una modalità di funzionamento master/slave.

Il dispositivo Galactic RGB-2000 ha connettori a 3 poli di segnale INGRESSO e USCITA DMX.

L'assegnazione dei pin è la seguente:

● 3-poli: polo 1 (terra), polo 2 (-), polo 3 (+)

I dispositivi presenti su un collegamento dati seriale devono essere collegati a margherita in un'unica linea. Il numero di dispositivi che è possibile controllare su un collegamento dati è limitato dal numero combinato dei canali DMX dei dispositivi collegati e dai 512 canali disponibili in un universo DMX.

Per essere conformi allo standard TIA-485, non si dovrebbero collegare più di 32 dispositivi sullo stesso collegamento dati. Per collegare più di 32 dispositivi su un collegamento dati sarà necessario servirsi di uno splitter/booster DMX otticamente isolato; in caso contrario si potrebbe verificare un deterioramento del segnale DMX.

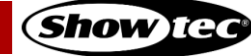

#### **Nota:**

- Distanza massima del collegamento dati DMX: 300 m
- Numero massimo consigliato di dispositivi su un collegamento dati DMX: 32 dispositivi

#### <span id="page-19-0"></span>**5.3.2. Cavi DMX**

Per una connessione DMX affidabile è necessario utilizzare cavi schermati a doppino intrecciato con connettori XLR a 3 poli. Sarà possibile acquistare i cavi DMX direttamente dal proprio rivenditore Highlite International o realizzare i propri cavi in autonomia.

Qualora si utilizzino cavi audio XLR per la trasmissione dei dati DMX, questo può portare alla degradazione del segnale e al funzionamento inaffidabile della rete DMX.

Quando realizzate in autonomia i vostri cavi DMX, accertatevi di collegare correttamente i poli e i cavi secondo quanto mostrato nella Fig. 11.

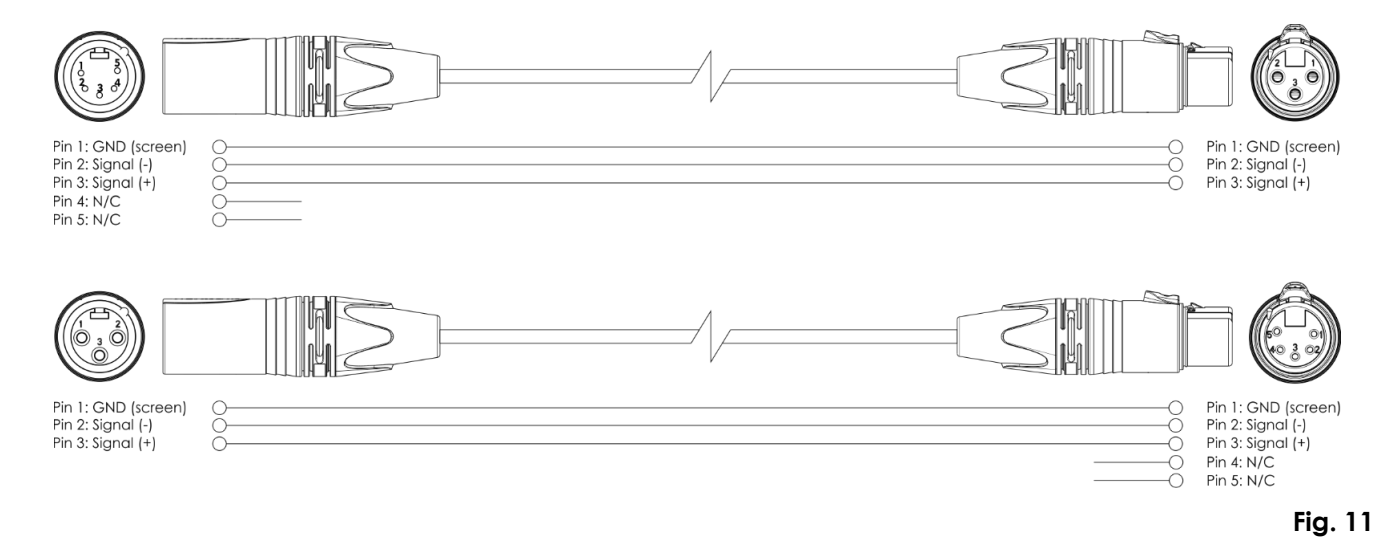

#### <span id="page-20-0"></span>**5.3.3. Configurazione Master/Slave**

Il dispositivo Galactic RGB-2000 supporta la modalità di controllo master/slave. Per collegare più dispositivi secondo la modalità di configurazione master/slave, attenersi ai seguenti passaggi:

Collegare il connettore DMX OUT del primo dispositivo al connettore DMX IN del secondo dispositivo con un

cavo DMX a 3 poli.

- 02) Ripetere il passo 1 per collegare tutti i dispositivi come mostrato nella Fig. 12.
- Inserire la scheda SD fornita in dotazione nell'**Alloggiamento SD (13)** su ciascuno dei dispositivi connessi.
- Collegare un terminatore DMX (resistenza da 120 Ω) al connettore DMX OUT dell'ultimo dispositivo del setup.
- 05) Impostare il primo dispositivo sul collegamento dati come dispositivo master.
- Impostare gli altri dispositivi in modalità slave. Cfr. **6.6.4. Modalità Master/Slave** a pagina 30 per ulteriori informazioni in merito.

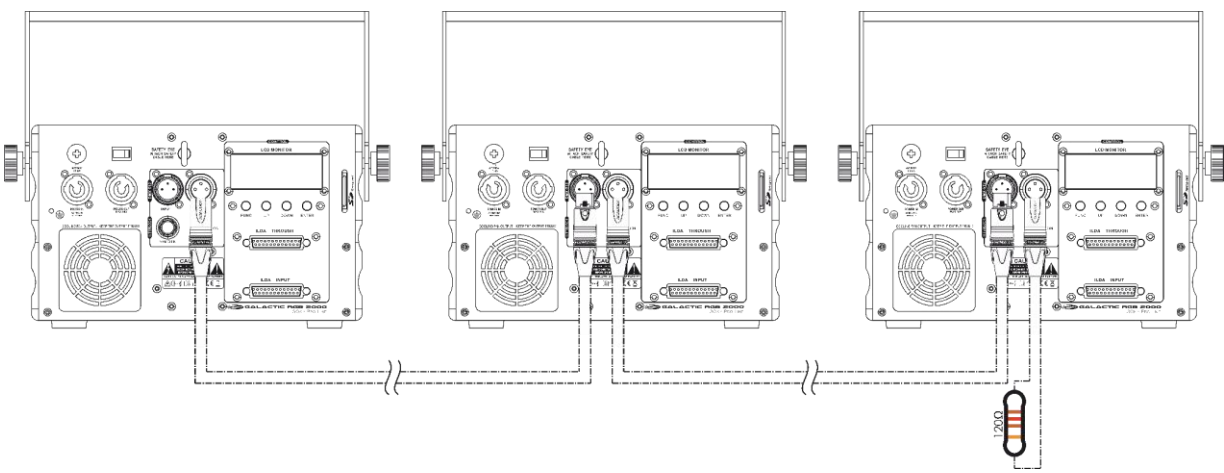

## <span id="page-21-0"></span>**5.3.4. Collegamento DMX**

Per collegare più dispositivi su un collegamento dati DMX, seguire i passaggi indicati qui di seguito:

- Servirsi di un cavo DMX a 3 poli per collegare il connettore DMX OUT del controller di illuminazione al connettore DMX IN del primo dispositivo.
- 02) Collegare il connettore DMX OUT del primo dispositivo al connettore DMX IN del secondo dispositivo con un cavo DMX a 3 poli.
- Ripetere il passaggio 2 per collegare tutti i dispositivi in un collegamento a margherita come indicato nella Fig. 13.
- Inserire la scheda SD fornita in dotazione nell'**Alloggiamento SD (13)** su ciascuno dei dispositivi connessi.
- Collegare un terminatore DMX (resistenza da 120 Ω) al connettore DMX OUT dell'ultimo dispositivo sul collegamento dati.

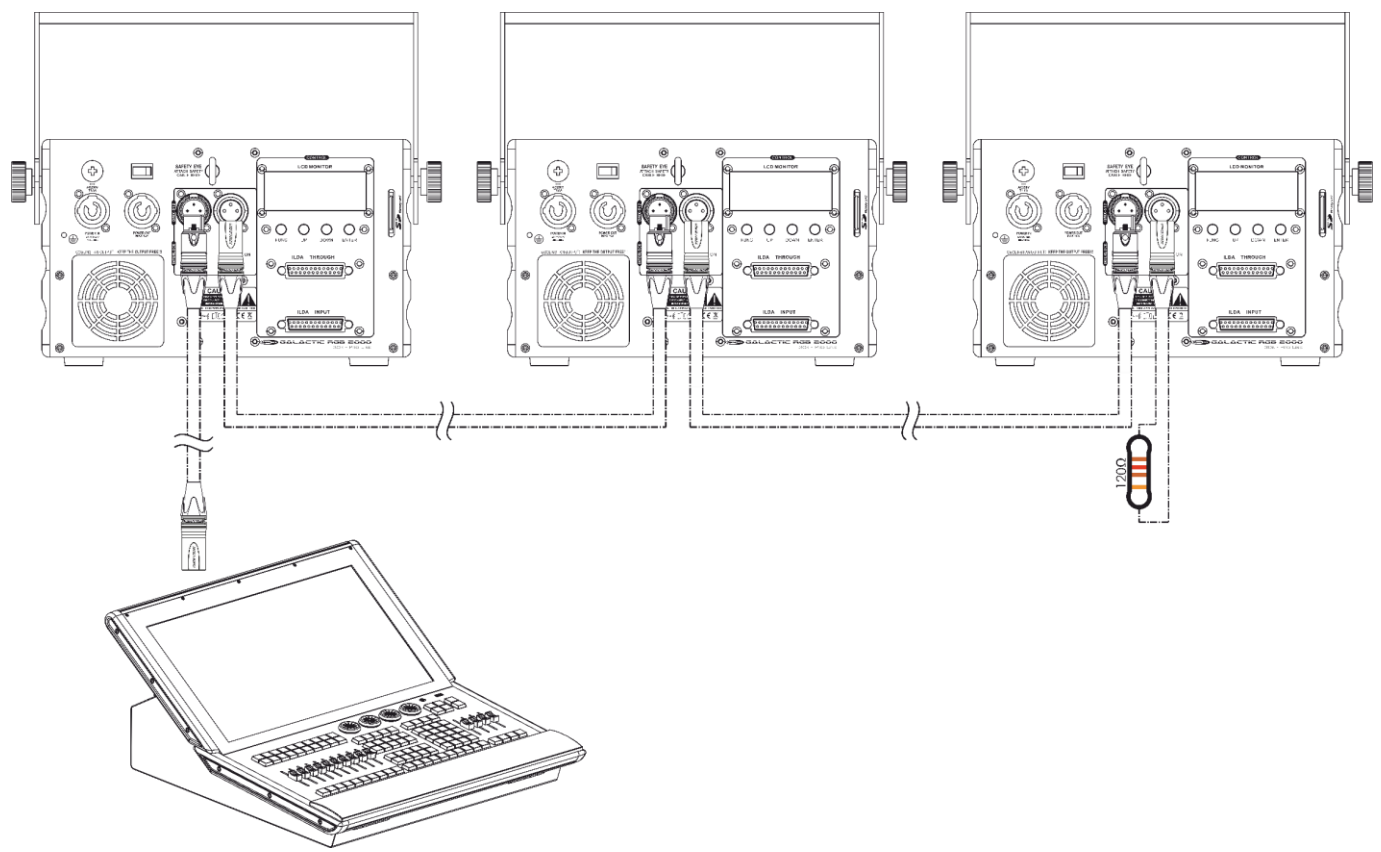

**Fig. 13**

#### <span id="page-21-1"></span>**5.3.5. Assegnazione degli indirizzi DMX**

In un setup con più dispositivi, accertarsi di impostare correttamente l'indirizzo iniziale DMX di ogni dispositivo. Il dispositivo Galactic RGB-2000 ha 2 configurazioni: 1 canale e 13 canali.

Qualora si desideri collegare più dispositivi su un collegamento dati, seguire i passaggi indicati qui di seguito:

- Impostare l'indirizzo iniziale del 1° dispositivo sul collegamento dati a 1 (001).
- 02) Impostare l'indirizzo iniziale del 2º dispositivo sul collegamento dati a 14 (014), dato che 1 + 13 = 14.
- Impostare l'indirizzo iniziale del 3° dispositivo sul collegamento dati a 27 (027), poiché 14 + 13 = 27.
- Continuare l'assegnazione degli indirizzi iniziali dei dispositivi restanti aggiungendo ogni volta 13 al numero precedente.

Accertarsi di non avere canali sovrapposti per poter controllare correttamente ogni unità Galactic RGB-2000. Nel caso in cui due o più dispositivi abbiano lo stesso indirizzo, i fari funzioneranno in modo simile.

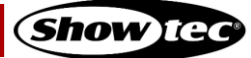

# <span id="page-22-0"></span>**5.4. Collegamento DB-25:**

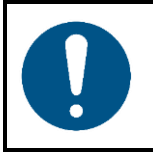

**Attenzione Collegare tutti i cavi dati prima di fornire l'alimentazione Scollegare l'alimentazione prima di collegare o scollegare i cavi dati.**

#### <span id="page-22-1"></span>**5.4.1. ILDA**

Il collegamento ILDA si serve del connettore DB-25 per la trasmissione di segnali paralleli. Si tratta di una trasmissione a basso livello che modula solo la tensione su ogni pin, di solito in un intervallo di 5 V di differenza (da -2,5 V a +2,5 V o 0-5 V).

#### <span id="page-22-2"></span>**5.4.2. Connettore DB-25**

Il DB-25 è un connettore compatibile con ILDA utilizzato per la trasmissione di segnali grafici laser a proiettori grafici laser.

Le sorgenti di segnale laser dovrebbero utilizzare un connettore DB-25 femmina. I proiettori grafici laser dovrebbero utilizzare un connettore DB-25 maschio.

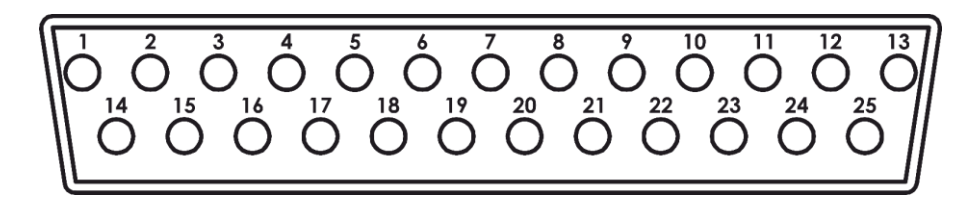

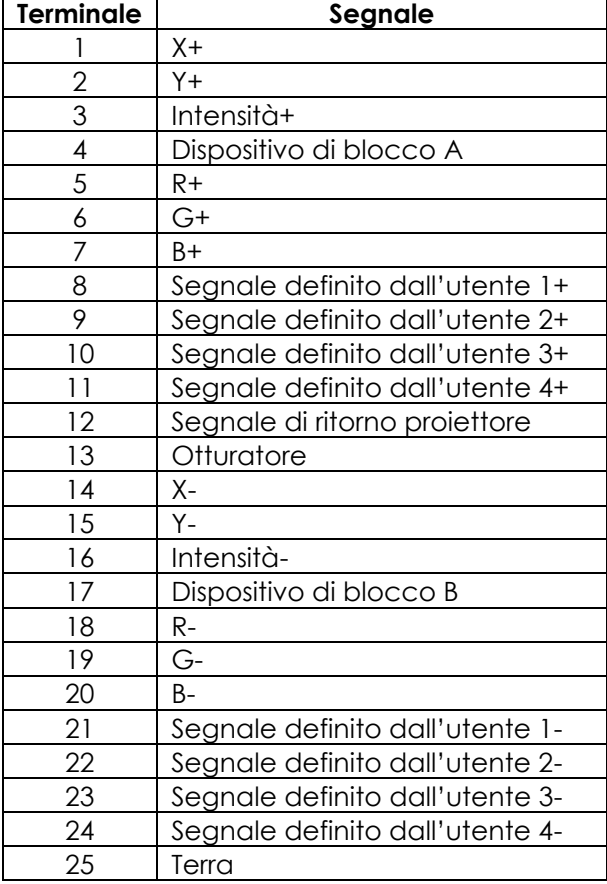

#### <span id="page-23-0"></span>**5.4.3. Collegamento DB-25**

Dato che il segnale ILDA è parallelo, il segnale di controllo del computer (seriale) deve essere convertito in ILDA. A tal fine, utilizzare un convertitore digitale analogico (interfaccia laser) in combinazione con il software laser.

Il dispositivo Galactic RGB-2000 dispone di 2 connettori DB-25, uno di ingresso e uno di uscita. Per collegare più dispositivi con i connettori DB-25, procedere come segue:

- 01) Collegare l'interfaccia laser al computer.
- Utilizzare un cavo DB-25 compatibile con ILDA per collegare l'interfaccia laser al connettore di ingresso DB-25 del primo dispositivo.
- Utilizzare un cavo DB-25 compatibile con ILDA per collegare il connettore di ingresso DB-25 del primo dispositivo al connettore di ingresso DB-25 del secondo dispositivo.
- 04) Ripetere il passo 3 per collegare tutti i dispositivi come mostrato nella Fig. 15.

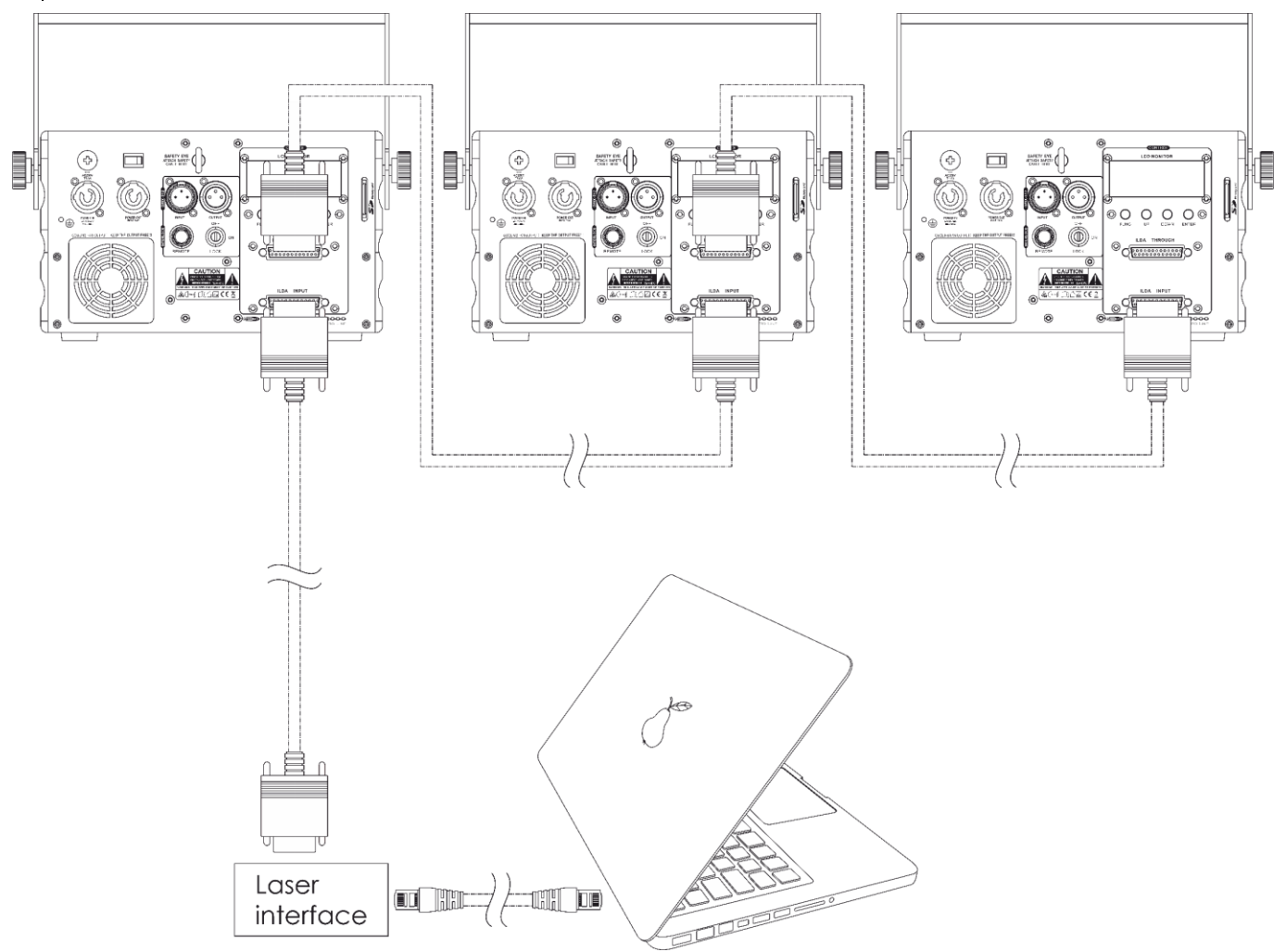

**Fig. 15**

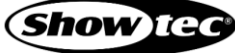

# <span id="page-24-0"></span>**6. Funzionamento**

# <span id="page-24-1"></span>**6.1. Istruzioni di sicurezza per il funzionamento**

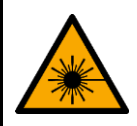

**AVVERTENZA Radiazione laser Evitare l'esposizione al raggio.**

Questo prodotto è un dispositivo laser di classe 4 secondo la classificazione NEN-EN-IEC 60825-1:2014. Il dispositivo può essere utilizzato solo da persone istruite o qualificate.

Prima di utilizzare questo dispositivo, verificare tutte le normative nazionali e internazionali applicabili in materia di sicurezza laser.

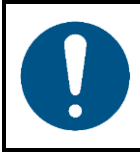

**Attenzione Questo dispositivo deve essere usato unicamente per gli scopi per cui è stato progettato.**

Questo dispositivo è destinato a un uso professionale come proiettore laser per produrre display laser o effetti di spettacolo. Questo prodotto è adatto unicamente per l'installazione in spazi chiusi. Questo dispositivo non è adatto per essere usato presso abitazioni private.

Qualsiasi altro uso, non menzionato nella sezione "Uso previsto", è ritenuto un uso non previsto e non corretto.

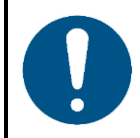

**Attenzione Alimentazione**

Prima di collegare il dispositivo all'alimentazione, accertarsi che la corrente, la tensione e la frequenza corrispondano alla tensione di ingresso, alla corrente e alla frequenza specificate sull'etichetta informativa del dispositivo.

# <span id="page-24-2"></span>**6.2. Modalità di controllo**

Il dispositivo Galactic RGB-2000 supporta le seguenti modalità di controllo:

- Modalità indipendente Stand-alone: Show integrati (Auto show 1 e 2), modalità controllata da audio (Music show 1 e 2)
- Show SD
- 
- Master/Slave: Show integrati (Auto show 1 e 2), modalità controllata dal suono (Music show 1 e 2), Show SD DMX-512: 1 canale, 13 canali
- 
- DB-25 compatibile con ILDA

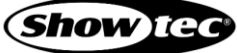

# <span id="page-25-0"></span>**6.3. Pannello di controllo**

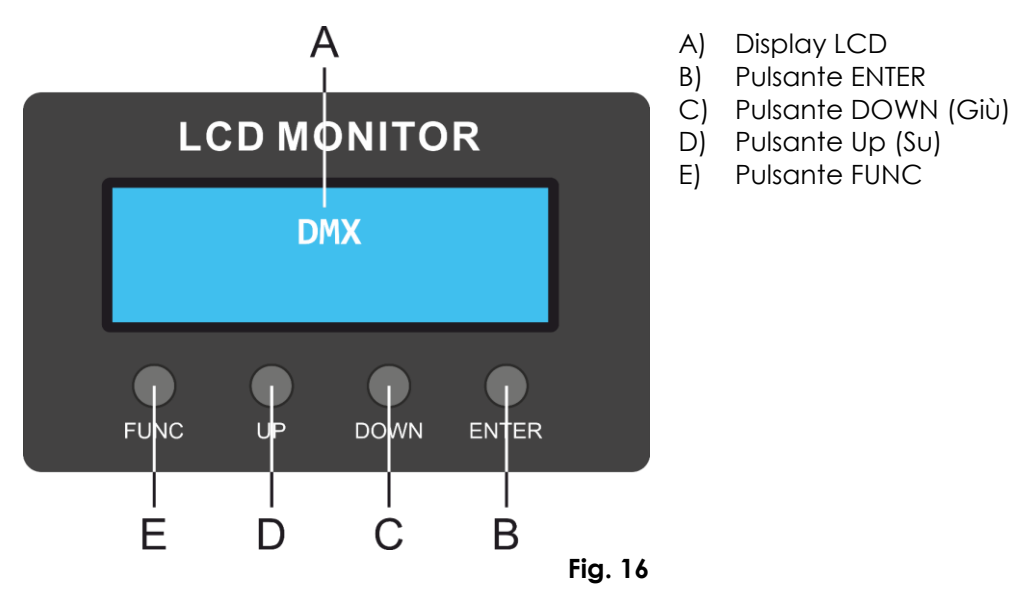

- Usare il pulsante **FUNC** per uscire dal sottomenu corrente, per tornare al menu principale e per sposarsi all'interno del menu principale.
- Utilizzare i pulsanti **UP/DOWN** per spostarsi nei menu oppure per aumentare/ridurre i valori numerici.
- Usare il pulsante **ENTER** per aprire il menu desiderato, per confermare la scelta o per impostare il valore attualmente selezionato.

# <span id="page-25-1"></span>**6.4. Avviare il dispositivo**

- Accertarsi che tutte le misure di sicurezza del laser siano presenti e funzionanti. Cfr. **2.3. Sicurezza Laser** a pagina 9 per ulteriori informazioni in merito.
- Collegare tutti i cavi dati, ove applicabile. Cfr. **5.3. Connessione DMX** alle pagine 18–21 per ulteriori informazioni in merito.
- Collegare il dispositivo di blocco remoto (o l'interruttore di emergenza) al connettore del dispositivo di blocco remoto (17). Cfr. **2.4. Dispositivi di sicurezza** a pagina 9 per ulteriori informazioni in merito. A fini di programmazione sarà possibile servirsi del connettore di prova fornito in dotazione.

#### **Nota:**

- Se il connettore di prova non è inserito nel connettore di interblocco a distanza, non sarà possibile utilizzare il dispositivo. Il dispositivo si accenderà, ma non produrrà un raggio laser.
- Il dispositivo di interblocco remoto non viene fornito in dotazione. Sarà possibile acquistare un dispositivo di interblocco remoto presso il proprio rivenditore Highlite International. Verificare le proprie normative locali, dato che in alcuni paesi non è consentito utilizzare il dispositivo senza un interblocco a distanza.
- Collegare il dispositivo alla presa di uscita con una presa di alimentazione. Cfr. **4.5. Collegamento del cavo di alimentazione** a pagina 16 per ulteriori informazioni in merito.
- Premere l'**interruttore di alimentazione (08)** in posizione ON per accendere il dispositivo. La **spia LED di alimentazione (06)** si accende.
- Inserire la chiave nell'**interruttore a chiave (16)**. Ora il dispositivo è in funzione. Ruotare l'**interruttore a chiave (16)** in posizione ON per accendere il raggio laser. Cfr. **2.4. Dispositivi di sicurezza** a pagina 9 per ulteriori informazioni in merito.

# <span id="page-26-0"></span>**6.5. Panoramica menu**

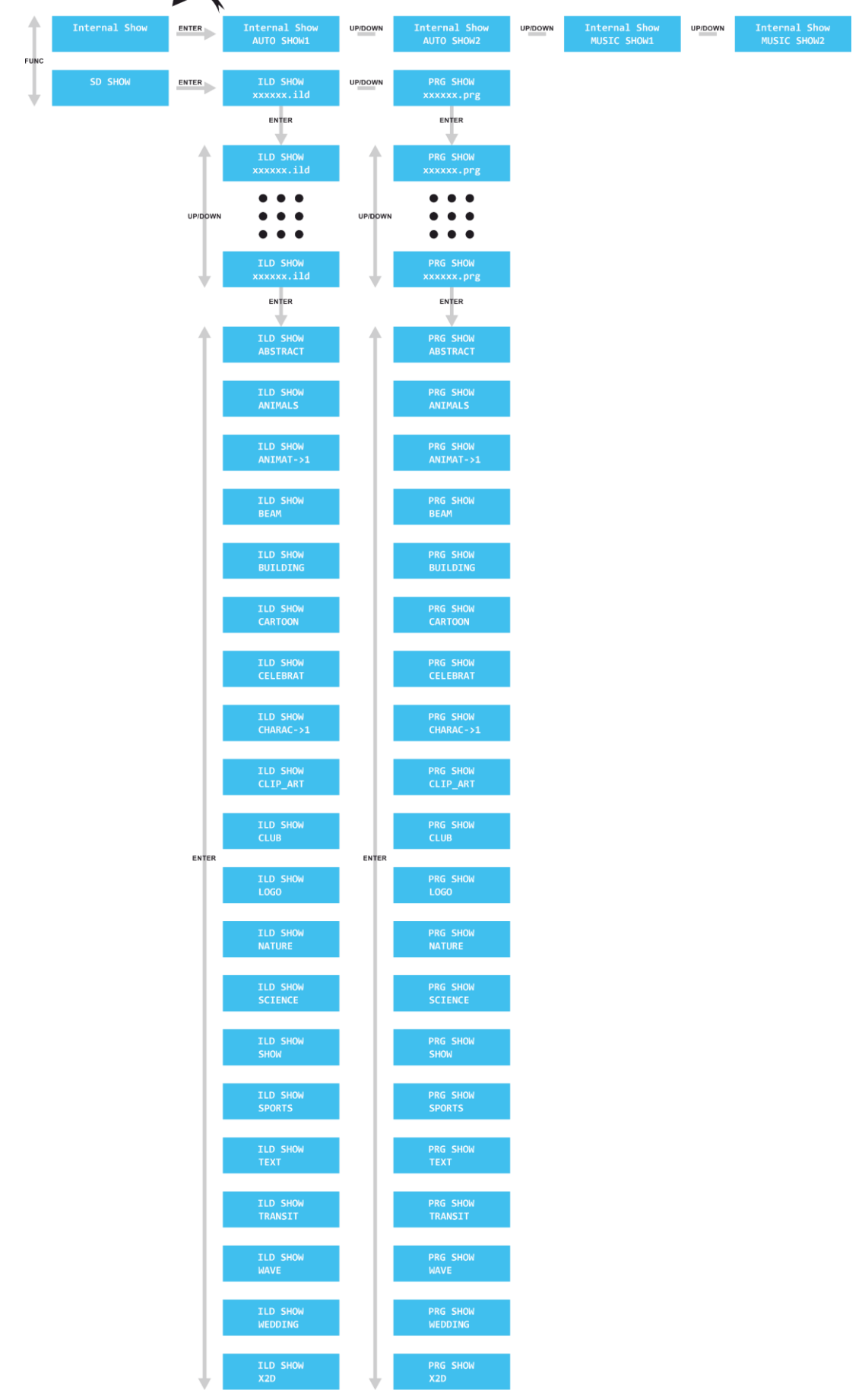

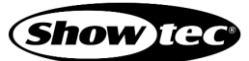

# **Galactic RGB-2000**

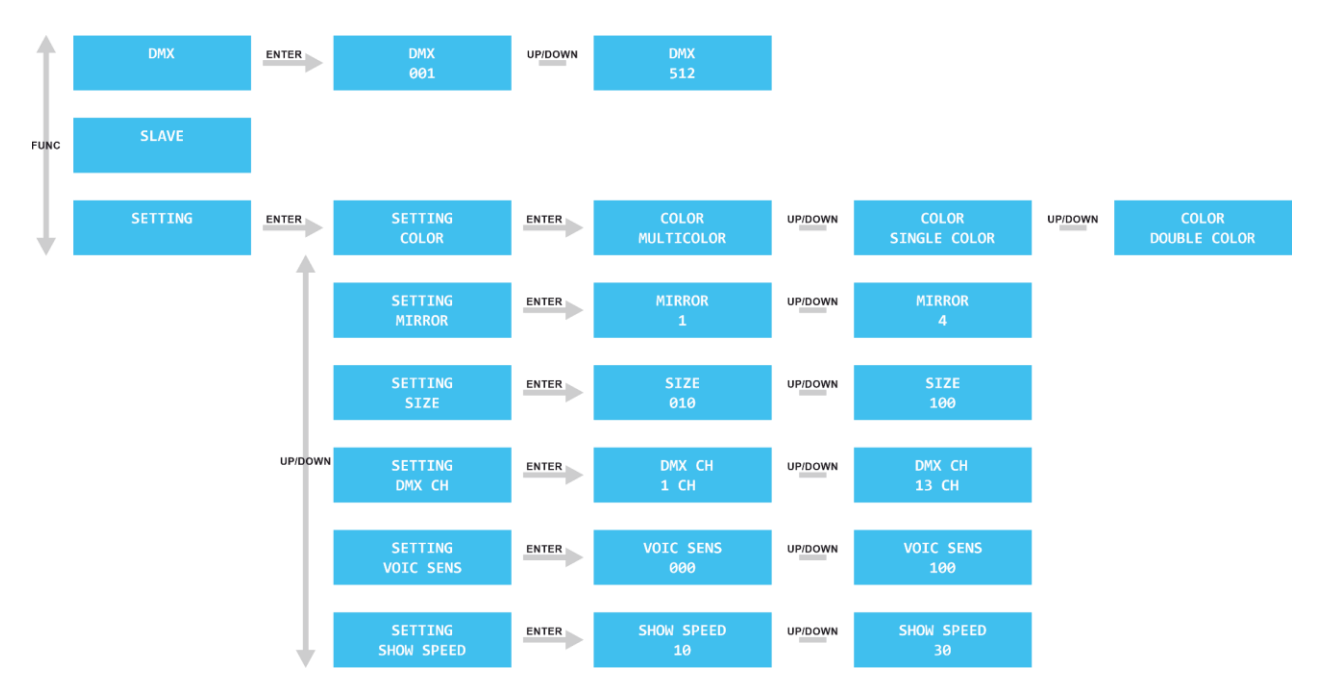

#### <span id="page-27-0"></span>**6.6. Menu principale Opzioni**

Dal menu principale sarà possibile accedere alle seguenti modalità di funzionamento:

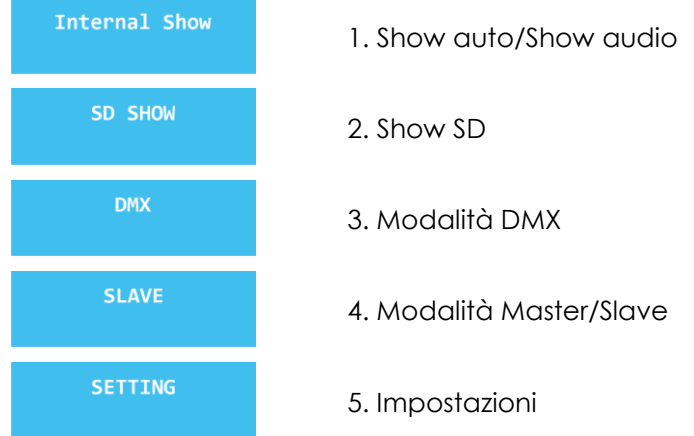

Se il dispositivo non è collegato a un controller DMX, sarà possibile azionarlo tramite il pannello di controllo.

Se il raggio laser è acceso, le modifiche vengono visualizzate in tempo reale.

#### <span id="page-28-0"></span>**6.6.1. Show auto/Show audio**

In questo menu è possibile riprodurre gli auto show e gli show controllati da audio.

- Premere il tasto **FUNC**, finché il display non visualizza INTERNAL SHOW.
- 02) Premere il pulsante **ENTER** per aprire il menu.
- 03) Premere i pulsanti *UP/DOWN* per scegliere il programma integrato desiderato. I programmi disponibili sono:
	- SHOW AUTO 1
	- **SHOW AUTO 2**
	- SHOW MUSICALE 1
	- SHOW MUSICALE 2
- Impostare la velocità dello show. Cfr. **6.6.5.6. Velocità dello Show** a pagina 31 per maggiori informazioni.
- Impostare la sensibilità audio. Cfr. **6.6.5.5. Voic Sens (Sensibilità del suono)** a pagina 31 per ulteriori informazioni in merito.

#### **Nota:**

● Se è stata scelta l'opzione MUSIC SHOW 1 oppure 2, il dispositivo riprodurrà lo show reagendo al ritmo della musica. Quando non c'è musica per 3 secondi, il laser SI SPEGNERÀ.

#### <span id="page-28-1"></span>**6.6.2. Show SD**

In questo menu sarà possibile riprodurre gli spettacoli ILD/PRG.

- Inserire la scheda SD in dotazione nell'**alloggiamento SD (13)** sul retro del dispositivo.
- Premere il pulsante **FUNC**, fino a che sul display non compare la dicitura SD SHOW.
- 03) Premere il pulsante **ENTER** per aprire il menu.
- Premere i pulsanti **UP/DOWN** per scegliere una delle 2 opzioni:
	- SHOW ILD: Esegue i singoli spettacoli laser (file ILD) dalla scheda SD.
		- PRG SHOW: Esegue i file PRG. I file PRG sono programmi (sequenze di effetti) composti da più file ILD.
- 05) Premere il pulsante **ENTER** per aprire il menu desiderato.
- 06) Premere i pulsanti **UP/DOWN** per scorrere i file ILD (se è stata scelta l'opzione ILD SHOW) oppure i file PRG (se è stata scelta l'opzione PRG SHOW). Il laser eseguirà gli show/le sequenze effetti in tempo reale.
- Premere il pulsante **ENTER** per procedere alla selezione della cartella.
- Premere ripetutamente il pulsante **ENTER** per scorrere le cartelle. (Cfr. le pagine 36–38 per l'elenco completo delle cartelle dei file disponibili.)

#### **Nota:**

- Il nome di ogni cartella deve essere composto da un massimo di 8 caratteri. Qualsiasi nome di cartella più lungo di 8 caratteri non verrà visualizzato correttamente sul display LCD.
- Salvare sulla scheda SD **SOLO** gli show di laser ILD. **NON** salvarci sopra altri file.
- La scheda SD supporta fino a 100 cartelle (255 file per cartella).
- La scheda SD deve essere formattata in FAT32.

#### <span id="page-28-2"></span>**6.6.2.1. Crea il tuo Show**

Sulla scheda SD, nella cartella TEXT, sono presenti 3 file ILD: birthday.ild, crazy.ild, love.ild.

01) Se si desidera creare il proprio show preprogrammato con questi 3 file, è necessario creare un file TXT con il seguente contenuto: birthday.ild,12,3

# crazy.ild,20,1

- love.ild,18,4
- 02) Salva questo file TXT con il nome TEXT.TXT.
- 03) Modifica l'estensione del file da TEXT. TXT a TEXT.PRG

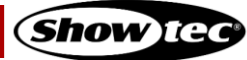

#### **Spiegazione**: birthday.ild,12,3

**Birthday.ild** è il nome dello show **ILD**, **12** è la velocità dello scanner, **3** è il numero di volte per le quali verrà riprodotto lo show.

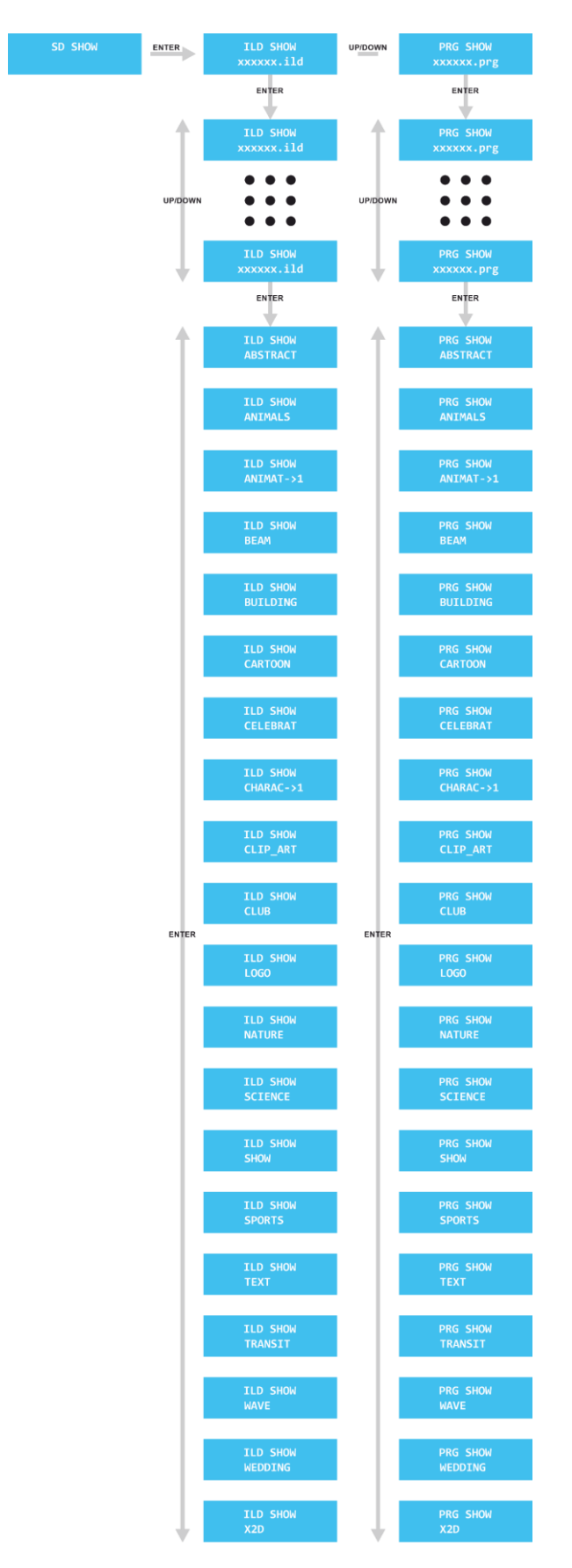

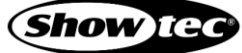

#### <span id="page-30-0"></span>**6.6.3. Modalità DMX**

In questo menu sarà possibile impostare l'indirizzo di partenza DMX del dispositivo.

- Premere il pulsante **FUNC** fino a che sul display non compare DMX.
- 02) Premere il pulsante **ENTER** per aprire il menu.
- Premere i pulsanti **UP/DOWN** per selezionare l'indirizzo DMX iniziale. Il range di selezione è 001-512.
- Premere il pulsante **ENTER** per attivare la modalità di controllo DMX. Il display visualizza l'indirizzo di partenza DMX corrente. In caso di assenza di connessione DMX, il display lampeggia.
- **Nota:** Se si esce dalla modalità DMX, la connessione DMX verrà interrotta e il dispositivo non reagirà al controller DMX.

#### <span id="page-30-1"></span>**6.6.4. Modalità Master/Slave**

In questo menu sarà possibile impostare il dispositivo come dispositivo "slave".

- 01) Premere il pulsante **FUNC** fino a che sul display non compare SLAVE.
- Ora il dispositivo funziona in modalità Master/Slave. Significa che reagisce esattamente come il dispositivo master.

#### <span id="page-30-2"></span>**6.6.5. Impostazioni**

In questo menu è possibile impostare le impostazioni del dispositivo.

- Premere il pulsante **FUNC**, finché il display non visualizza la dicitura SETTING.
- 02) Premere il pulsante **ENTER** per aprire il menu.
- 03) Premere i pulsanti **UP/DOWN** per scegliere uno dei 6 sottomenu:
	- **COLORE**
	- **MIRROR**
	- **SIZE**
	- DMX CH
	- **VOIC SENS**
	- SHOW SPEED

04) Premere il pulsante **ENTER** per aprire il sottomenu desiderato.

#### <span id="page-30-3"></span>**6.6.5.1. Colore**

In questo menu è possibile scegliere il colore del raggio laser.

Premere i pulsanti **UP/DOWN** per scegliere MULTICOLOR, SINGLE COLOR o DOUBLE COLOR.

#### <span id="page-30-4"></span>**6.6.5.2. Specchio**

In questo menu è possibile specchiare l'uscita laser.

Premere i pulsanti **UP/DOWN** per scegliere una delle 4 opzioni di mirroring:

- 1: Vista normale
- 2: Effetto specchio verticale
- 3: Effetto specchio orizzontale e verticale
- 4: Effetto specchio orizzontale

#### <span id="page-30-5"></span>**6.6.5.3. Dimensioni**

In questo menu è possibile impostare la dimensione del raggio laser.

Premere i pulsanti **UP/DOWN** per impostare la dimensione del raggio laser. L'intervallo di regolazione va da 10 a 100, da piccolo a grande.

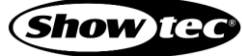

#### <span id="page-31-0"></span>**6.6.5.4. Canale DMX (Modalità canali DMX)**

In questo menu è possibile scegliere la modalità del canale DMX desiderata.

Premere i pulsanti **UP/DOWN** per scegliere una delle 2 modalità canale DMX:

- 1 canale
- 13 canali

#### <span id="page-31-1"></span>**6.6.5.5. Voic Sens (Sound Sensitivity)**

In questo menu sarà possibile impostare la sensibilità audio del dispositivo.

Premere i pulsanti **UP/DOWN** per impostare la sensibilità audio. L'intervallo di regolazione va da 0 a 100, da sensibilità bassa a sensibilità alta.

#### <span id="page-31-2"></span>**6.6.5.6. Velocità dello show**

In questo menu è possibile impostare la velocità dello show.

Premere i pulsanti **UP/DOWN** per impostare la velocità dello show. L'intervallo di regolazione va da 10 a 30, da lento a veloce.

# <span id="page-31-3"></span>**6.7. Canali DMX**

#### <span id="page-31-4"></span>**6.7.1. 1 canale**

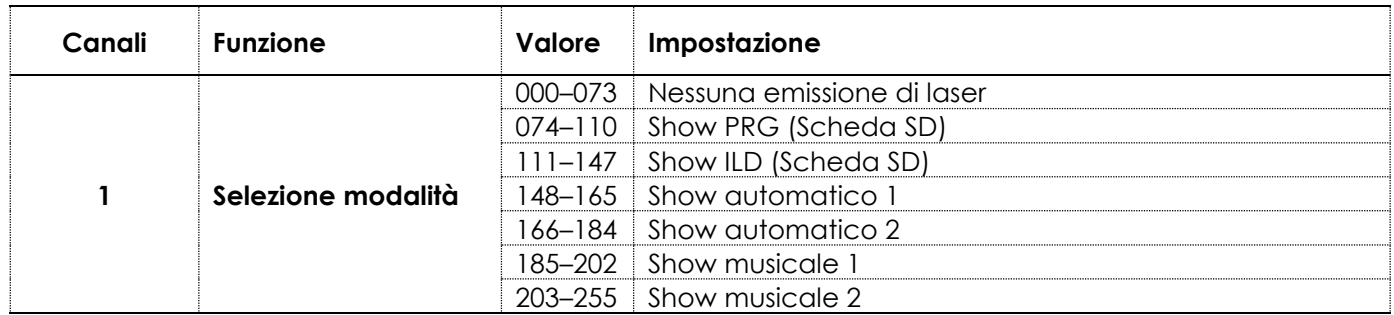

#### <span id="page-31-5"></span>**6.7.2. 13 Canali**

Il dispositivo ha 13 Canali DMX. Nel Canale 1 sarà possibile impostare la modalità di funzionamento del dispositivo. A seconda della selezione effettuata nel Canale 1, gli altri canali hanno funzioni diverse nelle diverse modalità di funzionamento.

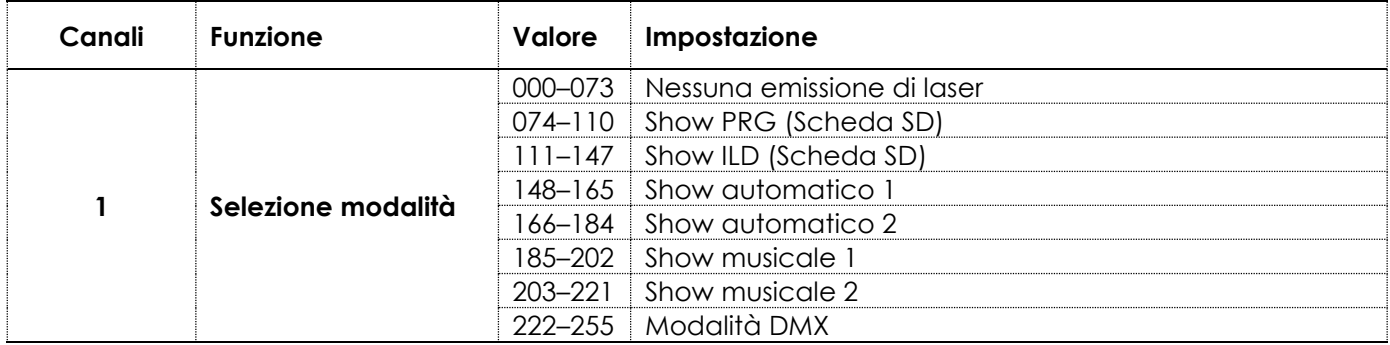

#### <span id="page-32-0"></span>**6.7.2.1. Show PRG (Scheda SD)**

Impostare il Canale 1 su un valore compreso fra 74 e 110 per selezionare la modalità show PRG.

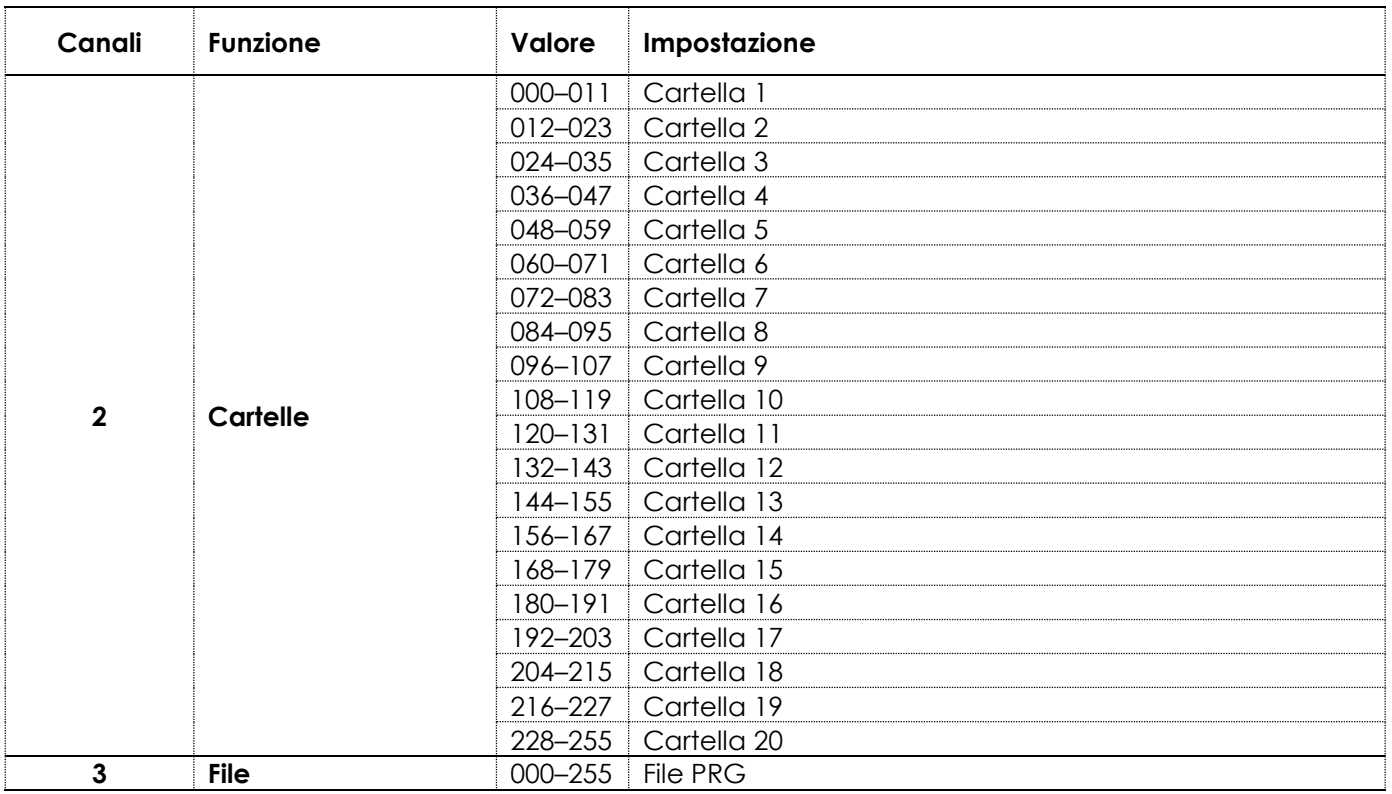

#### <span id="page-32-1"></span>**6.7.2.2. Show ILD (Scheda SD)**

Impostare il Canale 1 su un valore compreso fra 111 e 147 per selezionare la modalità show ILD.

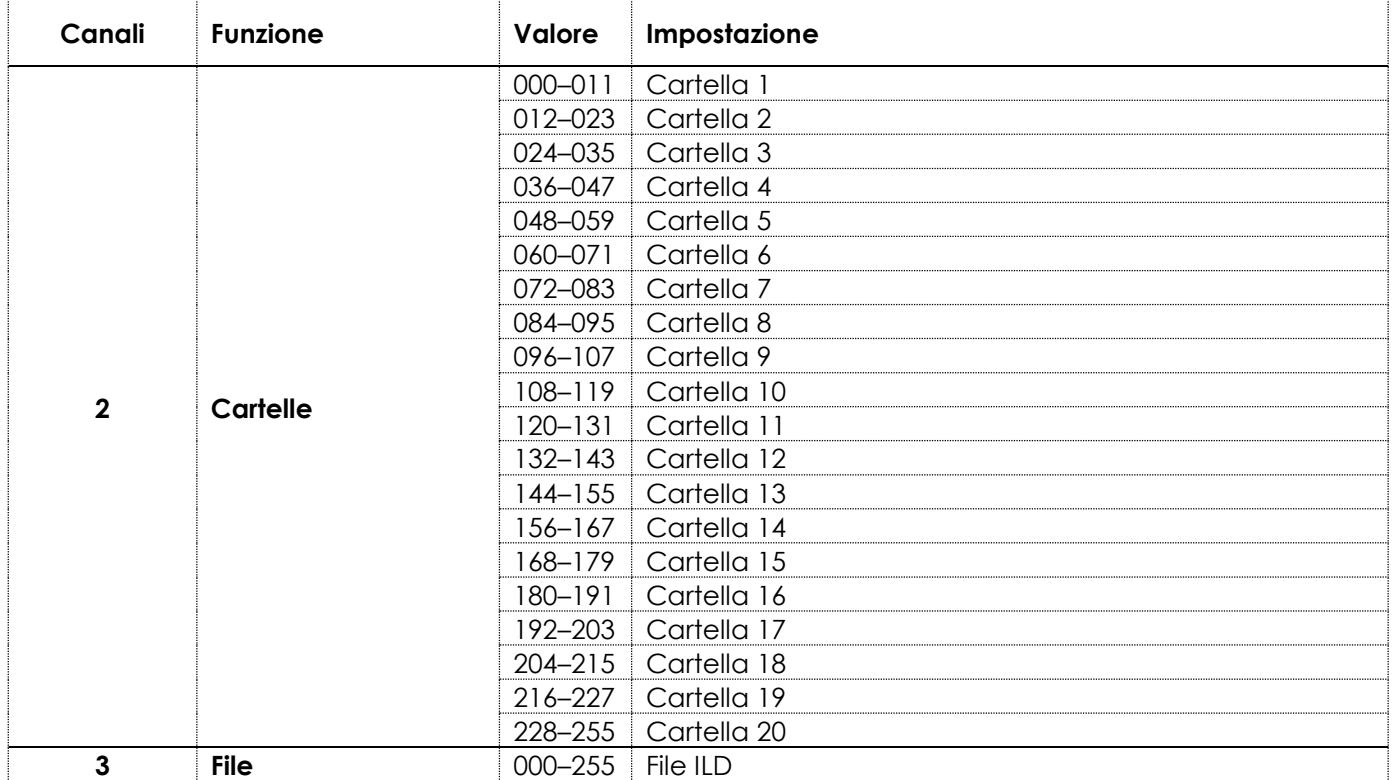

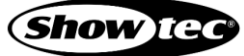

# <span id="page-33-0"></span>**6.7.3. Modalità DMX**

Impostare il Canale 1 su un valore compreso fra 222 e 255 to select DMX mode.

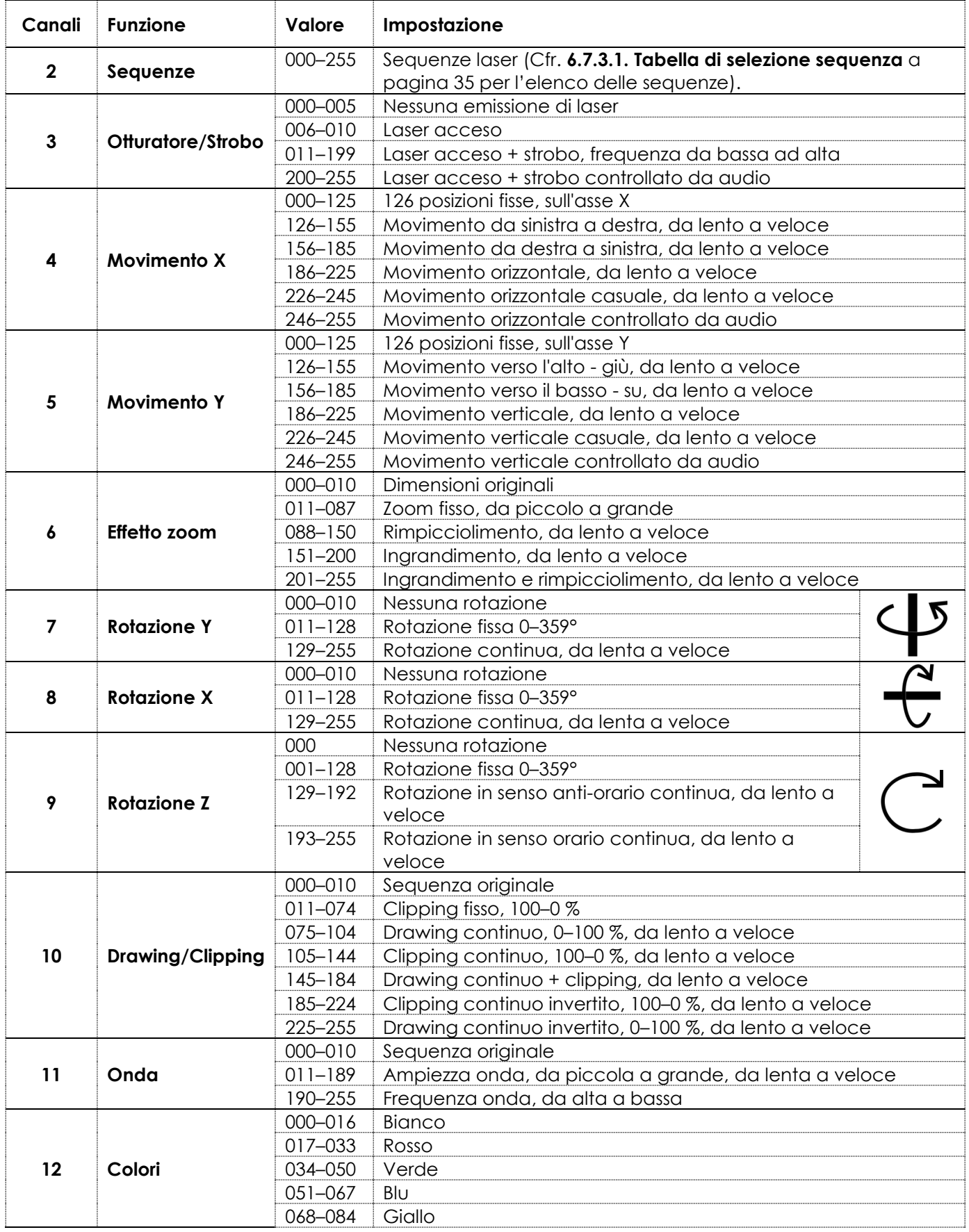

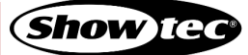

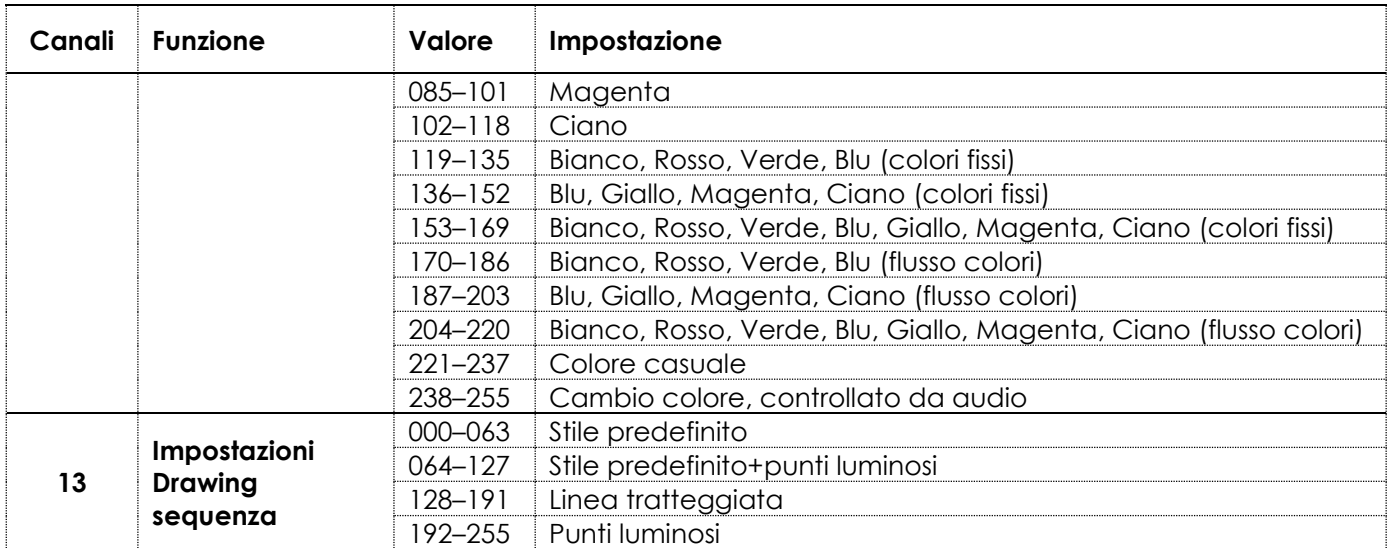

#### <span id="page-35-0"></span>**6.7.3.1. Tabella di selezione sequenza**

Per selezionare una sequenza, seguire i passaggi indicati qui di seguito.

- Attiva la modalità a 13 canali sul dispositivo. Cfr. **6.6.5.4. Canali DMX (Modalità di canali DMX)** a pagina 31 per ulteriori informazioni in merito.
- 02) Impostare il Canale 1 su un valore compreso fra 222 e 255 per attivare la modalità DMX.
- 03) Impostare il Canale 2 su un valore compreso fra 000 e 255 per spostarsi fra le 85 sequenze disponibili.

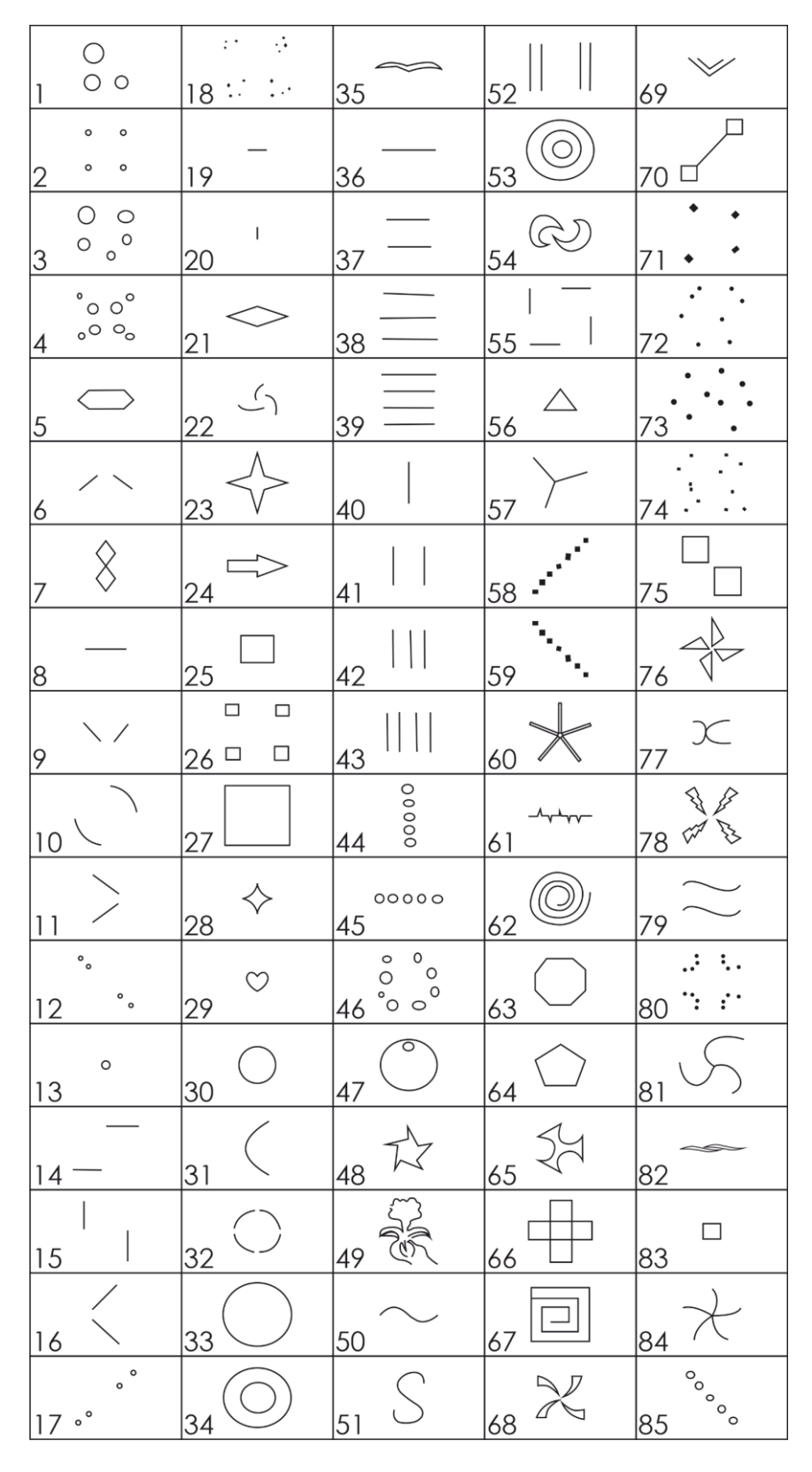

# <span id="page-36-0"></span>**6.8. Elenco dei file e delle cartelle sulla scheda SD**

#### **Astratto**

abs01.ild abs02.ild abs03.ild abs04.ild abs05.ild abs06.ild abs07.ild abs08.ild abs09.ild abs10.ild Abstract.PRG Glow.ild SWIRLY.ild WAVLG.ild

#### **Animali**

3D2DRudy.ild 3monkey.ild abird.ild adler.ild Animals.PRG Bat.ild Batfl.ild batfly.ild bear.ild BELUGAS.ild bigcat.ild bird.ild bird1.ild BIRDS.ild birdsil.ild birdy.ild Bpanther.ild bugfly.ild bullpen.ild Caged.ild camel.ild carp.ild cateyes1.ild catfish.ild chchuk.ild Cheeta.ild chorsetk.ild clam.ild coka2.ild crabrun.ild deer.ild dinosaur.ild DinRin.ild Dog.ild dragfire.ild dragon1.ild dragon2.ild eagle.ild

eagle1f.ild Eaglee.ild eleph.ild Elepha.ild fishite1 ild fisch.ild fische.ild fish1.ild fishbig.ild fishbite.ild FISHEAT.ild fishlil.ild fishswim.ild fishtrmp.ild FLY.ild Flying.ild ghofer.ild ghound.ild Heron.ild hippo.ild horse3.ild hound.ild ilddolf.ild jumbo.ild kangaroo.ild koala.ild kroo.ild kroo1.ild lion1.ild lion2.ild lion3.ild liontmp.ild lionwlk.ild MINGO.ild mouse.ild octypus2.ild octypuss.ild octyrun.ild octywave.ild OSTRIH.ild owl.ild parott.ild PeaceDo.ild Pelican.ild pitbull.ild plough.ild RHINO.ild Roo.ild runrab.ild sardine.ild Seamonst.ild shark.ild Shark1a.ild sharkatt.ild sheep.ild

singlion.ild slion.ild snake.ild snake2.ild spider.ild squak.ild starabit.ild tdaktyl.ild trex.ild tronto.ild walrus.ild wolf.ild wombat.ild

#### **Animazione**

Animation.PRG arro3f.ild Balaim.ild banaroll.ild blindsHZ.ild bonerot.ild boom.ild Brkthru.ild broom.ild celuloid.ild circwipe.ild claww.ild closing.ild comet.ild curl.ild diamdizz.ild dissolv.ild fire.ild fire1.ild fire2.ild flag1.ild flag2.ild flowerop.ild floweroq.ild ghost2f.ild GHOSTY.ild glass.ild HOROSCOP.ild LA^TERNR.ild PLANKS.ild set2.ild skullrot.ild tregrow.ild wkinlite.ild zipper.ild

#### **Fascio**

2\_circle.ild 8\_circle.ild 8\_flower.ild

AYAG.ild Barry.ild Beam.PRG beat.ild cir roat.ild cir\_zoom.ild c\_cirle.ild c\_Line.ild d\_circle.ild fan.ild Feelup.ild flying.ild GRIDDOTS.ild KLF.ild launch.ild lines.ild Line\_cir.ild line\_x.ild Lovely.ild mainsho.ild Moby.ild p\_cross.ild radiance.ild rect.ild spat3.ild Sun.ild turbine.ild x3.ild XDOTS.ild x\_circle.ild

9pm.ild

#### **Edifici**

acencity.ild airfield.ild ArcD.ild bagdad.ild barn1.ild beltwer1.ild bigben.ild brikwall.ild Building.PRG caslerok.ild Castle.ild castle2.ild chur360.ild Citsloet.ild Dizzy.ild Dwntown.ild easterI.ild easteri1.jid easterIL.ild eifell.ild Factory.ild Flyover.ild

GCoast.ild Ggate.ild ggate1.ild glassoff.ild grewall.ild GTwallo.ild halrotat.ild henge.ild HydroEle.ild liberty.ild Lighthou.ild litehous.ild Ltower.ild Malaysia.ild Observat.ild olchurch.ild oldhouse.ild pyramids.ild RomColum.ild russia.ild spcity.ild Sphinxx.ild sphinxxx.ild sydneop.ild tajmahal.ild tower2.ild Twrbrdge.ild uluru2.ild

#### **Cartoni animati**

ATTACK.ild bacter1.ild bear.ild bizmon.ild brain.ild BUGSb.ild cart01.ild cart02.ild cart03.ild cart04.ild cart05.ild Cartoon.PRG cow\_.ild dduck.ild Dickdas.ild duck.ild fakir1.ild genie.ild goat\_.ild Goofy.ild ham\_nail.ild hippo1.ild kitty.ild lion.ild Magoo.ild

monkey.ild moose.ild newsboy.ild nova2.ild nova3e.ild npaper.ild Oscar.ild pencil.ild pinky&B.ild skunk.ild sweeper.ild vulture.ild zippy.ild

#### **Festeggiamenti**

baby.ild Beer F.ild beer.ild bell.ild bimmel.ild candle.ild candles.ild Candy.ild Celebrat.PRG Cheers.ild clap.ild Clapping.ild confetti.ild count.ild creeping.ild crowds.ild Elf.ild elfrun.ild FIREWKS1.ild FIREWKS2.ild FIREWKS3.ild FIREWRK4.ild Food.ild fwbang.ild Games.ild North.ild play.ild Presents.ild santa.ild Santa2.ild Santaf.ild santapop.ild santlaf.ild SantList.ild santread.ild sleigh.ild snoflake.ild snotip.ild Solider.ild SPKG.ild stremers.ild SWIRL.ild

tree.ild tree2.ild treednce.ild xmas.ild xmastree.ild yes.ild

#### **Personaggio**

alice.ild Babyl.ild bazooka1.ild BELLE.ild bikini.ild boss.ild cardgive.ild chainsa.ild Character.PRG Chef.ild Coolie.ild demon.ild eskimo.ild eyeblnk.ild Facemorf.ild fistslam.ild gradg.ild handle.ild jogger.ild king&Q.ild kite.ild mageye.ild maggymay.ild MAGIC.ild Mofsteel.ild moses.ild neptune.ild ontheph.ild Pamela.ild peek.ild Pirate1.ild Pirate2.ild pullgun.ild rhood.ild runna.ild salute.ild shake50.ild smann.ild stepup.ild thboss.ild torchand.ild Vampress.ild warrior.ild wife.ild witch1 ild wizard1.ild XTEMCLIF.ild

2face.ild 3dhall.ild alien1.ild Ark.ild Attache.ild bach.ild ballons.ild batz.ild bookop.ild bug1.ild capsicum.ild CLIP\_ART.PRG corpse.ild curtains.ild Deckchr.ild fishskel.ild flower.ild FRANKN.ild ghost.ild Goul.ild Griffin.ild Iguana.ild lizz.ild LovArro.ild morff.ild mumhead.ild optical.ild pagerip1.ild redstar.ild skull1.ild unicorn.ild yingyang.ild

**CLIP\_ART**

#### **Club**

ANI017.ild ANI055.ild ANI066.ild bass.ild bbcmic.ild behind.ild bells.ild blam.ild brekdce.ild calnder.ild clapper.ild Club.PRG clubber.ild clubbera.ild conduct.ild conduct1.ild conga.ild convict.ild dblbass.ild flik.ild give.ild gwalk.ild

hamhitt.ild heartbrk.ild hiphop.ild Hiphop2.ild instrum.ild keyb.ild keybord.ild keys.ild Led.ild mmann.ild NEON.ild notemv.ild ohmike.ild PIANO.ild robo.ild spin.ild strip.ild taenzer.ild tomtom.ild Vbearid.ild WOODDOOR.ild

#### **Logo**

Ace.ild Alfa.ild AQUA.ild Audi.ild belfas.ild Benz.ild bmw.ild Cadillac.ild Coke.ild eagles.ild ferrari.ild FOOTYT.ild Ford.ild Harley.ild Holden.ild ILPLOGO.ild Jaguar.ild keno.ild klm.ild Logo.PRG mvworld.ild plez.ild Qantas.ild qcon1.ild redbull.ild rollsroy.ild ruski.ild Shell.ild TAB.ild tabcorp.ild Toyota.ild

# **Natura**

3palms.ild

bubbles.ild cldown.ild Cloudpan.ild clouds.ild Desert.ild earthrot.ild falls.ild falls1.ild falls2.ild falls3.ild grassmv.ild grfire.ild h20splsh.ild lightnin.ild Nature.PRG Oaktree.ild ovthhil1.ild planet.ild RAIN.ild rain1.ild sea.ild SEAROLL.ild seashore.ild SLSTARS1.ild Stars.ild waterfal.ild wavcrash.ild wavedraf.ild wavez.ild wavroll1.ild wavrush.ild wfalani1.ild wfalanim.ild wfall.ild wfallzom.ild **Scienza** acog.ild

atemp.ild bang.ild belltel.ild book.ild BOOKOP.ild CableJ.ild cameras.ild cellph.ild cell\_phs.ild circ\_saw.ild Claw.ild cog1.ild coggbigg.ild crash.ild cyberman.ild e3dsimp.ild Earth3d.ild earth60v.ild evolu.ild

## **Galactic RGB-2000**

fax.ild gridpers.ild lantern.ild light.ild litehous.ild movcam.ild oilderek.ild ph.ild Phring.ild pliers.ild plnetexp.ild pour.ild reelcam.ild robofoot.ild robot1.ild saveth.ild Science.PRG ship.ild shutter1.ild sparkx.ild SPtank.ild SSHIP1.ild sship2.ild sship3.ild sship4.ild sshipA.ild sshipb.ild starexpl.ild teargas.ild thermo.ild

**Show** afed.ild aforest.ild children.ild fable.ild floyd.ild gangsta.ild Gas.ild Hendrix.ild ISPY.ild kiss.ild liftoff.ild loveis.ild Mambo.ild MMDemo.ild passoa.ild relax.ild rmiles.ild shell.ild Show.PRG snoopy.ild turfclub.ild vanessa.ild Where.ild

**Sport** arotrget.ild athlete.ild baseball.ild bearer.ild Boarder.ild bowling.ild BRONCO.ild bskball.ild catch.ild cricket.ild cyclist.ild Golfer.ild golfswin.ild gymfloor.ild gymnast.ild HO\_P.ild hurdle.ild Jockey.ild Jockey1.ild kick.ild lifter.ild para.ild skate.ild skirace.ild snoboard.ild snooker.ild soccer.ild Sports.PRG sprinter.ild style.ild surfer2.ild swingg.ild volball.ild windsur.ild

#### **TESTO**

birthday.ild crazy.ild Dance.ild disco.ild good.ild happy.ild ILOVEYOU.ild love.ild music.ild party.ild ready.ild stary.ild stop.ild Text.PRG thank.ild welcome.ild win.ild worldcup.ild xmas.ild

#### **Trasporti**

747.ild amblance.ild balloon.ild biplane.ild biplane1.ild boat.ild caddy.ild Camero.ild carbike.ild carjump.ild chase.ild Classic.ild crane.ild DAYBOAT.ild driveby.ild express.ild f11.ild formula1.ild frigate.ild gallsea.ild heli.ild helibig.ild hor&carr.ild jeepdus1.ild jeepdust.ild Jet.ild plane.ild rikshaw.ild skydive.ild subpop.ild subway32.ild tanker.ild train.ild Transit.PRG turrtgun.ild WIWil.ild

#### **Onda**

2wave.ild circle\_w.ild dot\_wave.ild d\_wave.ild free.ild m\_wave.ild swiming.ild tri\_wave.ild Wave.PRG wave2.ild xwave.ild

#### **Matrimonio**

2heart ild diamond.ild diaring.ild flower ild rose.ild

Valen.ild Wedding.PRG

#### **X2D**

3Dcity.ild 3\_cube.ild maze.ild molecule.ild mystify.ild PLASMA.ild SPIND.ild spiral.ild stargrid.ild SWIRL.ild tunnel.ild wall.ild WUERFEL.ild X2D.PRG

# <span id="page-39-0"></span>**7. Guida alla risoluzione dei problemi**

Questa guida alla risoluzione dei problemi contiene azioni che possono essere eseguite dall'utente. Questo dispositivo non contiene componenti riparabili dall'utente.

Le eventuali modifiche non autorizzate al dispositivo ne invalidano la garanzia. Tali modifiche possono causare lesioni e danni materiali.

Affidare la manutenzione a persone istruite o qualificate. Contattare il proprio rivenditore Highlite International nel caso in cui la soluzione non sia descritta nella tabella.

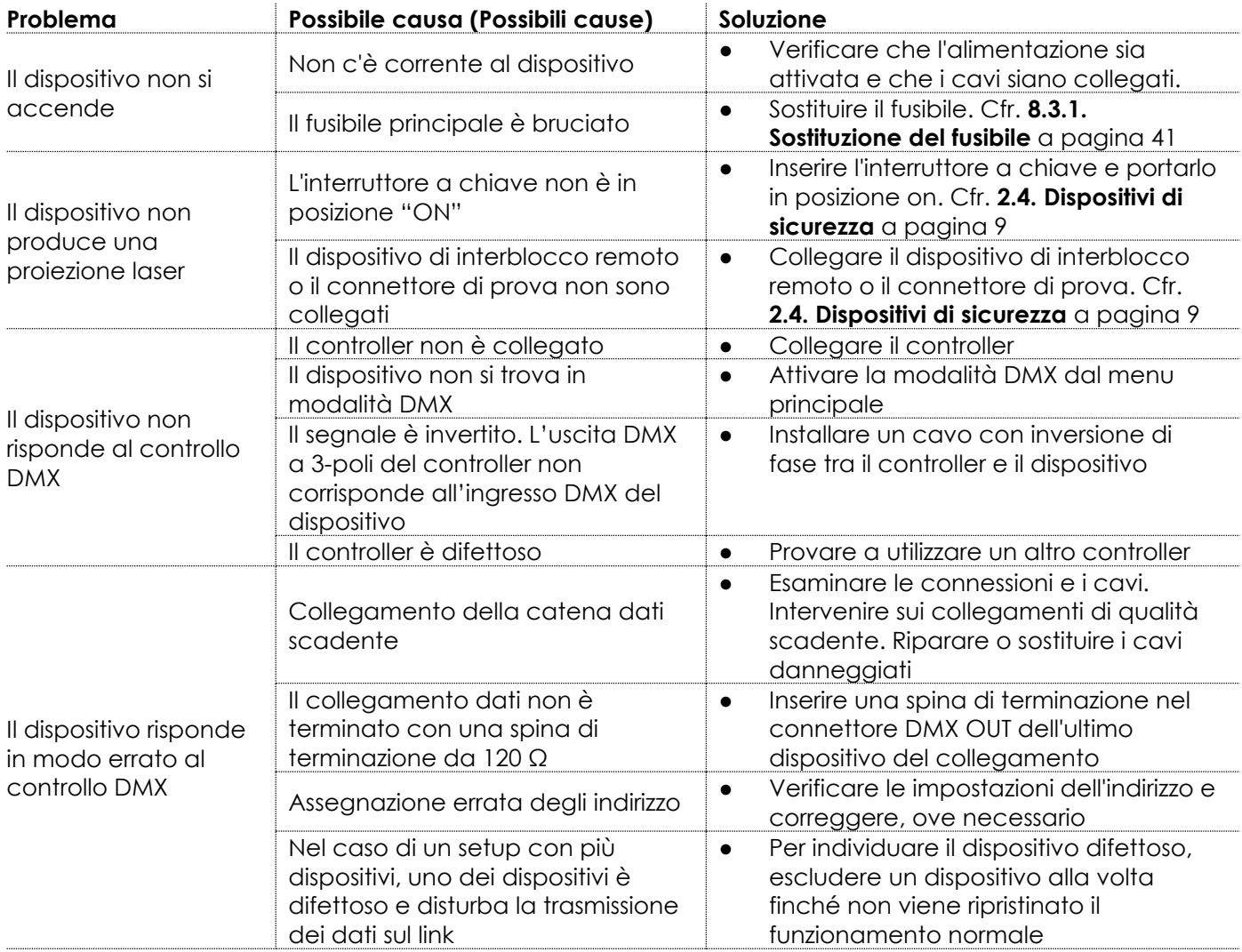

# <span id="page-40-0"></span>**8. Manutenzione**

# <span id="page-40-1"></span>**8.1. Istruzioni di sicurezza per la manutenzione**

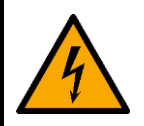

#### **PERICOLO Scossa elettrica causata da una tensione pericolosa all'interno**

Scollegare l'alimentazione prima di effettuare la manutenzione o la pulizia.

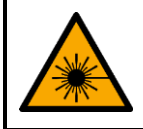

**AVVERTENZA Radiazione laser Evitare l'esposizione al raggio.**

Questo prodotto è un dispositivo laser di classe 4 secondo la classificazione NEN-EN-IEC 60825-1:2014.

La manutenzione deve essere effettuata solo da persone istruite o qualificate. Le operazioni di manutenzione vanno eseguite solo da persone esperte. Contattate il proprio rivenditore Highlite International per ulteriori informazioni in merito.

# <span id="page-40-2"></span>**8.2. Manutenzione preventiva**

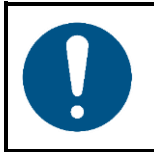

**Attenzione**

**Prima di ogni utilizzo, esaminare visivamente l'apparecchio per individuare eventuali difetti.**

Verificare che:

- Tutte le viti utilizzate per installare il dispositivo o le componenti del dispositivo siano ben fissate e non siano corrose.
- Verificare che i dispositivi di sicurezza non siano danneggiati.
- Verificare che non ci siano deformazioni su alloggiamenti, fissaggi e punti di montaggio.
- Verificare che la lente non sia incrinata o danneggiata.
- Verificare che i cavi di alimentazione non siano danneggiati e che non presentino segni di affaticamento del materiale.
- <span id="page-40-3"></span>**8.2.1. Istruzioni di base per la pulizia**

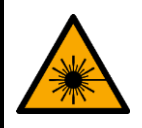

**AVVERTENZA Radiazione laser EVITARE L'ESPOSIZIONE AL RAGGIO**

Per evitare emissioni laser, rimuovere la chiave prima di pulire il dispositivo.

La lente esterna del dispositivo deve essere pulita a intervalli periodici al fine di ottimizzare l'emissione del laser. Il programma di pulizia dipende dalle condizioni del luogo in cui il dispositivo è installato. Se nel sito vengono utilizzate macchine per il fumo o la nebbia, il dispositivo avrà bisogno di una pulizia più frequente. D'altra parte, se il dispositivo è installato in un'area ben ventilata, avrà bisogno di una pulizia meno frequente. Per definire un programma di pulizia, esaminare il dispositivo a intervalli regolari durante le prime 100 ore di funzionamento.

Per pulire il dispositivo, seguire i passaggi indicati qui di seguito:

01) Scollegare il dispositivo dall'alimentazione elettrica.

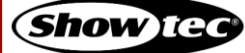

# **Galactic RGB-2000**

- Lasciare raffreddare il dispositivo per almeno 15 minuti.
- Rimuovere la polvere raccolta sulla superficie esterna con aria compressa secca e una spazzola morbida.
- 04) Pulire la lente con un panno umido. Usare una soluzione detergente delicata.
- 05) Asciugare accuratamente la lente con un panno che non lascia pelucchi.
- 06) Pulire la DMX e gli altri collegamenti con un panno umido.

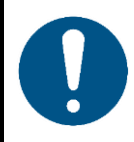

#### **Attenzione**

- Non immergere il dispositivo in un liquido.
- Non usare alcol o solventi.
- Accertarsi che i collegamenti siano completamente asciutti prima di collegare il dispositivo all'alimentazione e ad altri dispositivi.

#### <span id="page-41-0"></span> $8.3.$ **Manutenzione correttiva**

Questo dispositivo non contiene componenti riparabili dall'utente. Non aprire il dispositivo e non modificarlo.

Affidare le riparazioni e la manutenzione a persone qualificate. Contattate il proprio rivenditore Highlite International per ulteriori informazioni in merito.

#### <span id="page-41-1"></span>**8.3.1. Sostituzione del fusibile**

**PERICOLO**

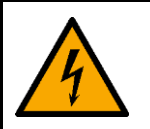

**Scossa elettrica causata da un cortocircuito**

- Non bypassare l'interruttore termostatico o i fusibili.
- In caso di sostituzione servirsi unicamente di fusibili dello stesso tipo e amperaggio.

Sbalzi di tensione, cortocircuiti o alimentazione elettrica errata possono causare la bruciatura di un fusibile. Se il fusibile si brucia, il dispositivo non funzionerà più. Qualora ciò si verifichi, attenersi ai passi seguenti.

- 01) Scollegare il dispositivo dall'alimentazione elettrica.
- 02) Lasciare raffreddare il dispositivo per almeno 15 minuti.
- 03) Allentare il coperchio del fusibile con un cacciavite e rimuovere il portafusibile.
- 04) Se il fusibile è marrone o poco chiaro, è bruciato. Rimuovere il vecchio fusibile.
- 05) Inserire un nuovo fusibile nel portafusibile. Accertarsi che il tipo e la portata del fusibile di ricambio siano gli stessi di quelli specificati sull'etichetta informativa del prodotto.
- 06) Riposizionare il portafusibile nell'apertura e serrare il coperchio del fusibile.

# <span id="page-42-0"></span>**9. Disinstallazione, trasporto e stoccaggio**

# <span id="page-42-1"></span>**9.1. Istruzioni per la disinstallazione**

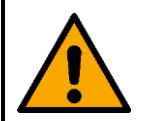

#### **AVVERTENZA**

**Un installazione errata potrebbe provocare gravi danni a persone e oggetti!**

- Lasciare raffreddare il dispositivo prima di smontarlo.
- Scollegare l'alimentazione prima della disinstallazione.
- In fase di disinstallazione e smontaggio del dispositivo osservare sempre le norme nazionali e specifiche del luogo.
- Indossare l'equipaggiamento di protezione personale in conformità con le norme nazionali e specifiche del sito.

# <span id="page-42-2"></span>**9.2. Istruzioni per il trasporto**

- Utilizzare l'imballaggio originale per trasportare il dispositivo, ove possibile.
- Osservare sempre le istruzioni di manipolazione stampate sulla scatola di cartone esterna, per esempio: "Maneggiare con cura", "Questo lato su", "Fragile".

# <span id="page-42-3"></span>**9.3. Stoccaggio**

- Pulire il dispositivo prima di riporlo. Seguire le istruzioni di pulizia nel capitolo **8.2.1. Istruzioni di base per la pulizia** a pagina 40-41.
- <span id="page-42-4"></span>Conservare il dispositivo nell'imballaggio originale, se possibile.

# **10. Smaltimento**

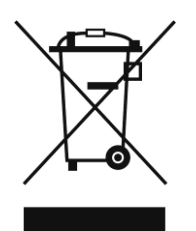

#### **Corretto smaltimento di questo prodotto**

Rifiuti di apparecchiature elettriche ed elettroniche

Questo simbolo sul prodotto, sulla confezione o sui documenti indica che il prodotto non deve essere trattato come rifiuto domestico. Smaltire questo prodotto consegnandolo al rispettivo punto di raccolta per il riciclaggio di apparecchiature elettriche ed elettroniche. Ciò serve per evitare danni ambientali o lesioni personali dovuti allo smaltimento incontrollato dei rifiuti. Per informazioni più dettagliate sul riciclaggio di questo prodotto rimandiamo alle autorità locali o al rivenditore autorizzato.

# <span id="page-42-5"></span>**11. Approvazione**

# $\epsilon$

Controllare la pagina del rispettivo prodotto sul sito web di Highlite International [\(www.highlite.com\)](https://www.highlite.com/) per una dichiarazione di conformità disponibile.

Questo prodotto è conforme a IEC60825-1:2014.

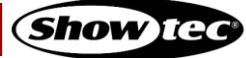

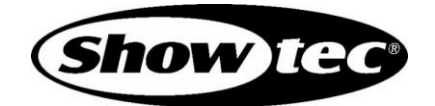

**©2020 Showtec**